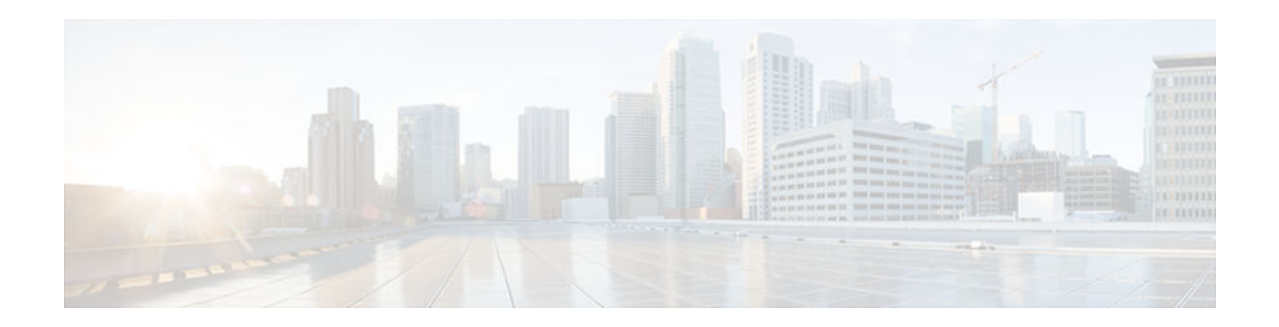

# **S through Z**

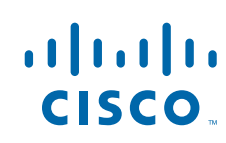

# **show license**

To display information about a Cisco IOS software license, use the **show license** command in privileged EXEC mode.

# **Cisco ASR 903 Routers**

**show license** [**agent** {**counters** | **session**} | **all** | **detail** [*feature-name*] | **feature** | **file** | **handle** | **image levels** | **statistics** | **status** | **udi**]

### **Cisco ASR 1001 Routers**

**show license** [**all** | **detail** [*feature-name*] | **expiring** | **feature** | **file** | **image-levels** | **in-use** | **permanent** | **status** | **udi**]

# **Cisco 860, 880, and 890 Series Routers, and Cisco 1900, 2900, and 3900 Series Integrated Services Router Platforms**

**show license** [**agent** {**counters** | **session**} | **all** | **detail** [*feature-name*] | **feature** | **file** | **statistics** | **status** | **udi** [**modules**]]

#### **Cisco Catalyst 3560-E and Cisco Catalyst 3750-E Switch and Switch Stack Platforms**

**show license** [**agent** {**counters** | **session**} | **all** | **detail** [*feature-name*] | **feature** | **file** | **image levels** | **statistics** | **status** | **udi** [**modules**] **switch** *switch-num*]

# **Cisco Catalyst 3750-E Mixed Switch Stacks**

**show license** [**agent** {**counters** | **session**} | **detail** {*feature-name* **switch** *switch-num* | **switch** *switchnum*} | [**all** | **feature** | **file** | **status** | **udi** [**modules**]] **switch** *switch-num*]

# **Cisco uBR10012 Universal Broadband Routers**

**show license** [[**agent** {**counters** | **session**}] | **detail** {*feature-name* **subslot** *slot/subslot* | **subslot** *slot/ subslot*} **| udi** [**subslot** | *slot/subslot*]] { **all** | **feature** | **file** | **status** | **udi** [**modules**]} **switch** *switchnum*

# **Cisco uBR7225VXR and Cisco uBR7246VXR Universal Broadband Routers**

**show license** [[**agent** {**counters** | **session**}]] **detail** {*feature-name* **slot** *slot* | **slot** *slot*} | **udi** [**slot** | *slot*] {**all** | **feature** | **file** | **status** | **udi** [**modules**]} **switch** *switch-num*

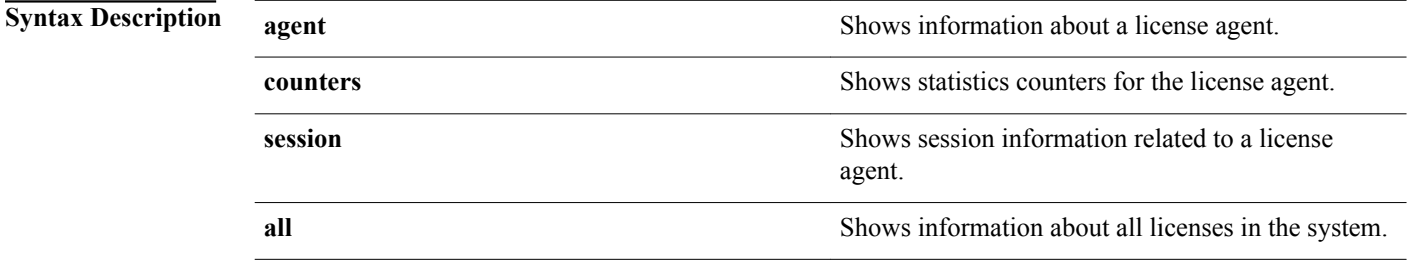

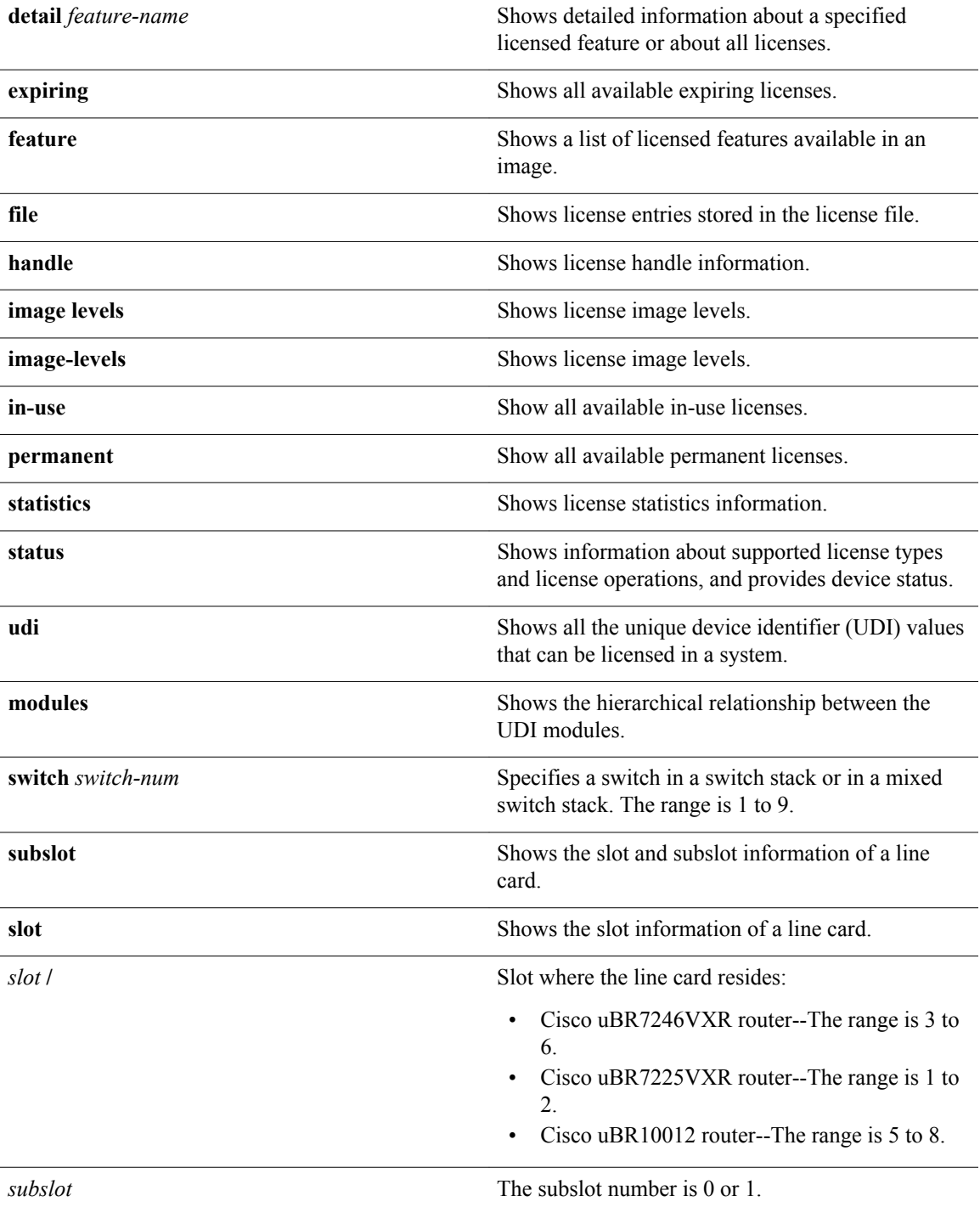

**Command Modes** Privileged EXEC (#)

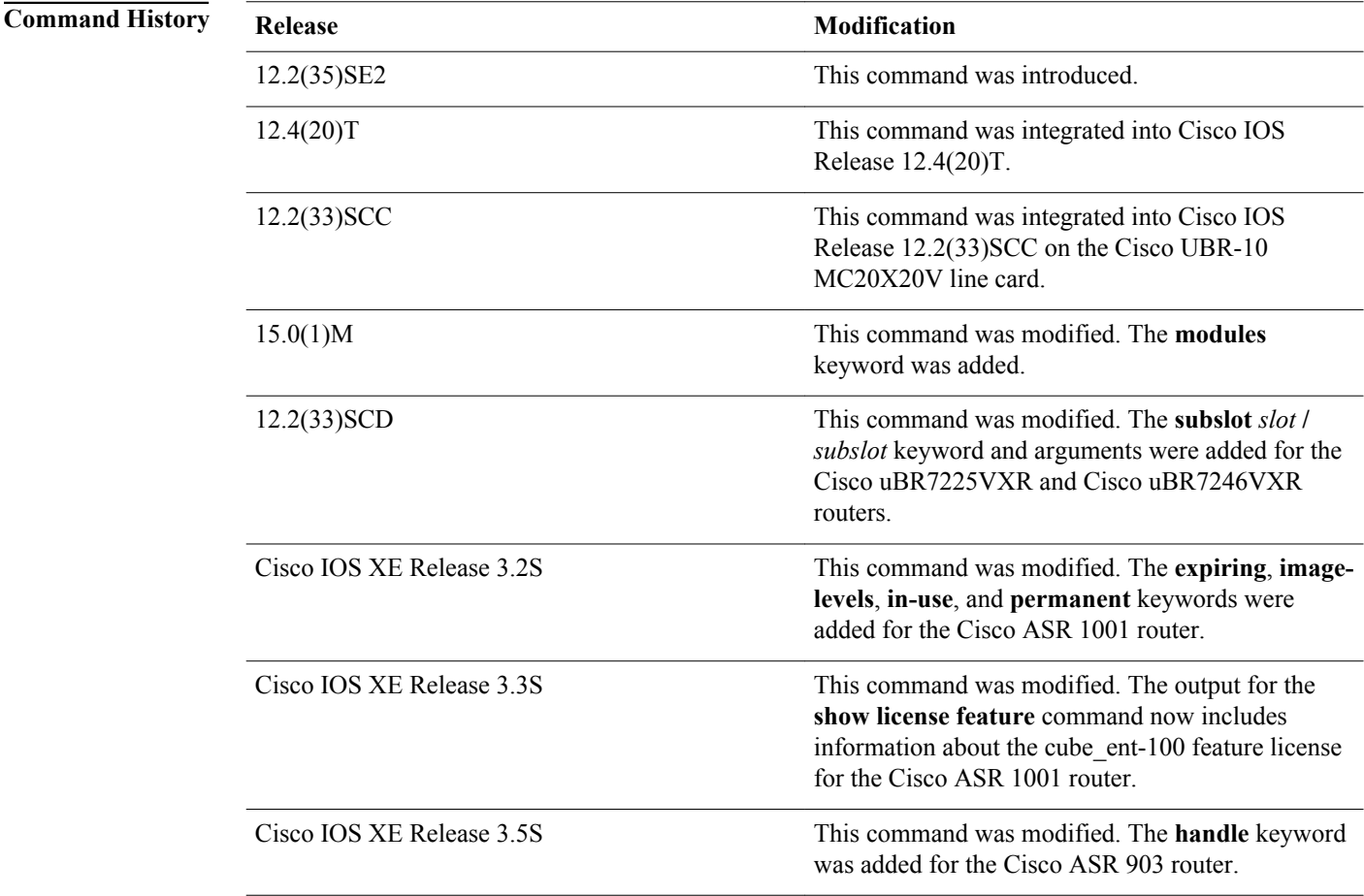

# **Usage Guidelines**

Use this command to display license information and to help with troubleshooting issues related to Cisco IOS software licenses. This command displays all the licenses in the system.

This command also displays the features that are available but not licensed to execute. Output is grouped according to how the features are stored in license storage.

If a switch number is specified, information from that switch is displayed. If a switch number is not specified, details of the local switch are displayed.

If the **show license all** command displays the license as *Active, Not in Use, EULA not accepted*, you can use the **license boot module** global configuration command to enable the license and accept the end-user license agreement (EULA). Do not confuse the **license boot module** global configuration command with a similarly named command available in privileged EXEC mode.

## **Cisco uBR10012 Universal Broadband Router Usage Guidelines**

In a Cisco uBR10012 router, the line card is identified with a slot ID, which is a combination of the *slot* **/** *subslot*. Use the **subslot** keyword with the **show license** command syntax, when appropriate.

The **show license udi** command shows the UDI values for all cable interface line cards. When the command is used with the **subslot** keyword, the UDI value for the specified line card is displayed.

Keywords such as **all**, **detail**, **feature**, **file**, and **status** require the **subslot** *slot* **/** *subslot* keyword and arguments to execute the **show license** command.

To enable evaluation license on the Cisco uBR10012 router, use the **license modify** command.

#### **Cisco uBR7225VXR and Cisco uBR7246VXR Universal Broadband Routers Usage Guidelines**

To enable evaluation license on the Cisco uBR7225VXR and Cisco uBR7246VXR routers, use the **license modify** command.

**Note** The **agent** keyword is not supported in Cisco IOS Release 12.2(33)SCD on the Cisco uBR7225VXR and on the Cisco uBR7246VXR routers.

# **Examples**

The following is sample output from the **show license agent counters** command:

Router# **show license agent counters** License Agent Counters Request Messages Received:0: Messages with Errors:0 Request Operations Received:0: Operations with Errors:0 Notification Messages Sent:0: Transmission Errors:0: Soap Errors:0

The following is sample output from the **show license all** command on the Cisco ASR 1001 router:

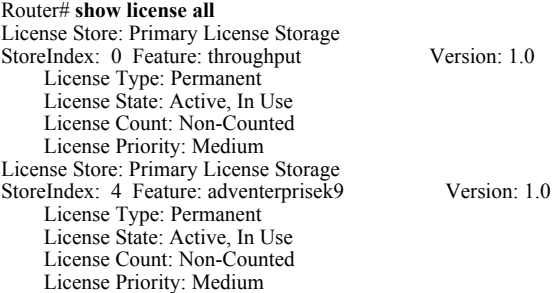

The table below describes the significant fields shown in the display.

*Table 1 show license Field Descriptions*

| Field         | <b>Description</b>                                                          |
|---------------|-----------------------------------------------------------------------------|
| License Store | Name of the license line in the license storage.                            |
| StoreIndex    | Index of the license line in the license storage.                           |
| Feature       | Name of the feature.                                                        |
| License Type  | Type of license; for example, Permanent or Trial.                           |
| License State | Status of the license; for example, Active or In Use.                       |
| Lock type     | Association of a license to a specific device; for<br>example, Node locked. |
| Vendor info   | Information about the vendor associated with the<br>device UDL              |

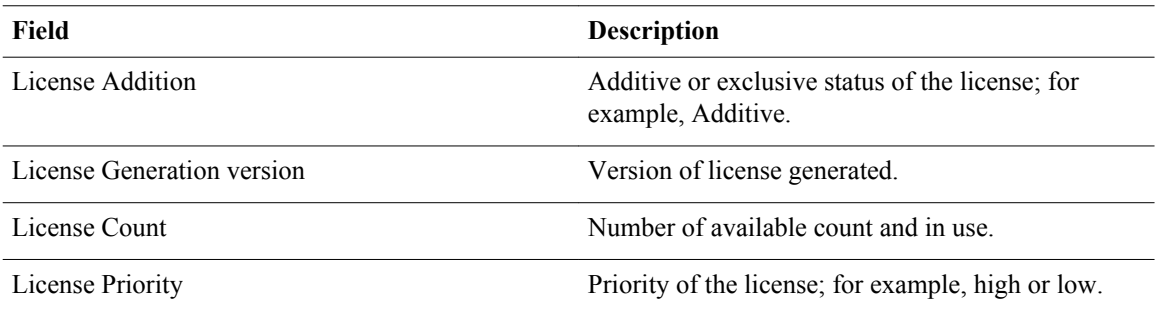

The following is sample output from the **show license detail** command:

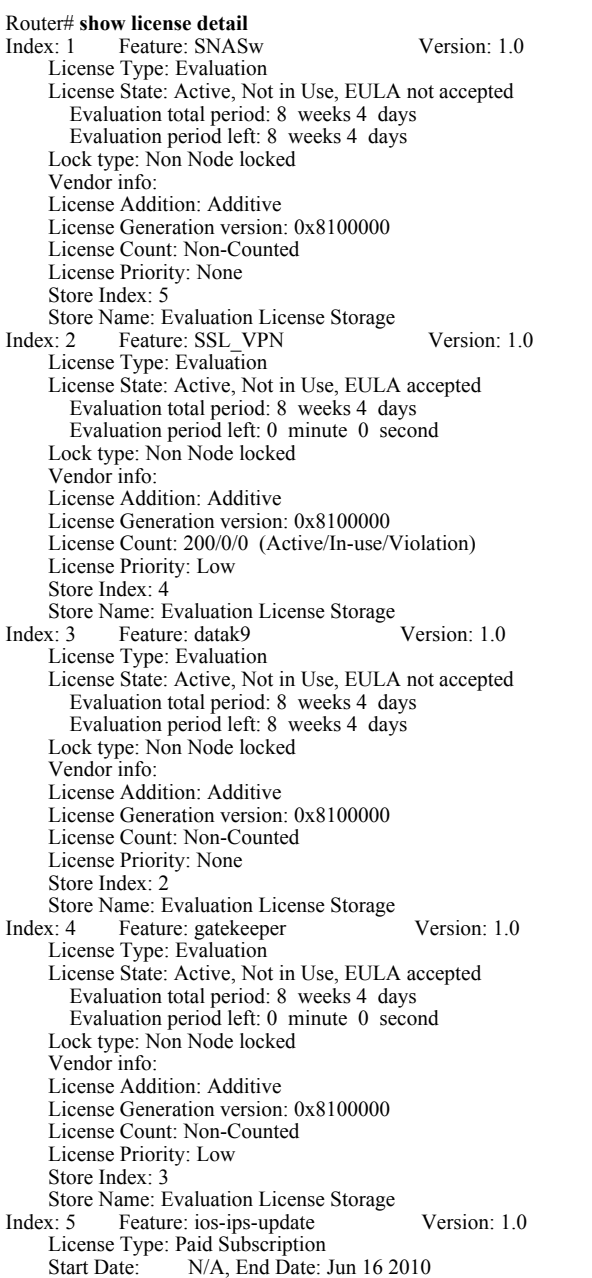

 License State: Active, Not in Use Lock type: Node locked Vendor info: <UDI><PID>CISCO3900-MPE140</PID><SN>FHH123000G9</SN></UDI><T>PAS</T> License Addition: Exclusive License Generation version: 0x8200000 License Count: Non-Counted License Priority: Medium Store Index: 0 Store Name: Primary License Storage

The following is sample output from the **show license feature** command on the Cisco ASR 1001 router:

#### Router# **show license feature**

Feature name Enforcement Evaluation Clear Allowed Enabled adventerprisek9 yes no yes ves advipservicesk9 yes no yes no ipbasek9 no no yes no throughput yes no yes yes

The following is sample output from the **show license file** command:

#### Router# **show license file**

License Store: Primary License Storage Store Index: 0 License: 11 throughput 1.0 LONG NORMAL STANDALONE EXCL INFINITE\_KEYS INFIN ITE\_KEYS NEVER NEVER NiL SLM\_CODE CL\_ND\_LCK NiL \*12MDFXFBE6TEQR54 00 NiL NiL NiL 5\_MINS <UDI><PID>ASR1001</PID><SN>JAE14020AT5</SN> </UDI> :0oy5aopCvhfLBBk3:l0fBb4Kr3EwMLaYAHDV93ClpLXhJGOUE1ZuBusC, 0B2QIQLvo6eUrKn27faF3zOYTTyjLRCGA8UMkemMyqmvjcg0Jhfm\$<WLC>AQEBIQA B//8szae77QGOnFBXBoP02Obx6Fq2XtGPUJnh5pGplTkDzw9J5aqkkUjTNkuO4sv4 FYORqwInXo3s+nsLU7rOtdOxoIxYZAo3LYmUJ+MFzsqlhKoJVlPyEvQ8H21MNUjVb hoN0gyIWsyiJaM8AQIkVBQFzhr10GYolVzdzfJfEPQIx6tZ++/Vtc/q3SF/5Ko8XC  $Y = \langle \hat{W} LC \rangle$ Comment: - Hash: ZJJz5MveEOPePQA3ATs6+OxF4bw= Store Index: 1 License: 11 adventerprisek9 1.0 LONG NORMAL STANDALONE EXCL INFINITE\_KEYS INFINITE\_KEYS NEVER NEVER NiL SLM\_CODE CL\_ND\_LCK NiL \*12MDFXFBE6T EQR5400 NiL NiL NiL 5\_MINS <UDI><PID>ASR1001</PID><SN>JAE14020AT5 </SN></UDI> dFCG4MGqCj5nRQGYuTNELNjulmgkdTIxsGBaysKmB1f8it6t76IbU 1nDky:q5h843EeHBw9JMwZWcMfbveX8j93UWZckXYU8gSablS79TVo5Vg\$<WLC>AQ EBIQAB///Y5fwUA9AySxZ1dkpw8MgMeMEbPYi4rEAcdDnsmUIwbp0xMUblmtUwhaC QMd/pCaGRqwInXo3s+nsLU7rOtdOxoIxYZAo3LYmUJ+MFzsqlhKoJVlPyEvQ8H21M NUjVbhoN0gyIWsyiJaM8AQIkVBQFzhr10GYolVzdzfJfEPQIx6tZ++/Vtc/q3SF/5 Ko8XCY=</WLC>

Comment:

Hash: 7AlBc9W0+DqIdv/3EgOMsXW19Xs=

The following is sample output from the **show license image levels** command on the Catalyst 3750E switch:

#### Switch# **show license image levels**

Module name Image level(s) Priority Configure Valid license(s)<br>c3750e ipservices 2 YES ipservices;advipservices c3750e ipservices 2 YES ipservices;advipservices ipbase

The following is sample output from the **show license image-levels** command on the Cisco ASR 1001 router:

#### Router# **show license image-levels**

Module name Image level Priority Configured Valid license<br>asr1001k9 adventerprisek9 1 NO adventerprisek9 asr1001k9 adventerprisek9 1 NO adventerprisek9 2 NO advipservicesk9 advipservicesk9 2 NO advips<br>ipbasek9 3 NO ipbasek9 ipbasek9

The following is sample output from the **show license in-use** command on the Cisco ASR 1001 router:

#### Router# **show license in-use**

StoreIndex: 0 Feature: throughput Version: 1.0 License Type: Permanent

 License State: Active, In Use License Count: Non-Counted License Priority: Medium StoreIndex: 1 Feature: adventerprisek9 Version: 1.0 License Type: Permanent License State: Active, In Use License Count: Non-Counted License Priority: Medium

The following is sample output from the **show license permanent** command on the Cisco ASR 1001 router:

Router# **show license permanent** License Type: Permanent

License State: Active, In Use

StoreIndex: 0 Feature: throughput Version: 1.0

 License Count: Non-Counted License Priority: Medium StoreIndex: 1 Feature: adventerprisek9 Version: 1.0 License Type: Permanent License State: Active, In Use License Count: Non-Counted License Priority: Medium

The following is sample output from the **show license status** command:

#### Switch# **show license status**

 License Type Supported permanent Non-expiring node locked license extension Expiring node locked license evaluation Expiring non node locked license License Operation Supported install Install license clear Clear license annotate Comment license save Save license revoke Revoke license call-home License call-home Call-home Operation Supported show pak Display license pak via call-home install Install license via call-home revoke Revoke license via call-home resend Fetch license via call-home Device status Device Credential type: DEVICE Device Credential Verification: PASS Rehost Type: DC\_OR\_IC

SWIFT url status

Swift URL set to default value : https://tools.cisco.com/SWIFT/Licensing

The following is sample output from the **show license udi modules** command:

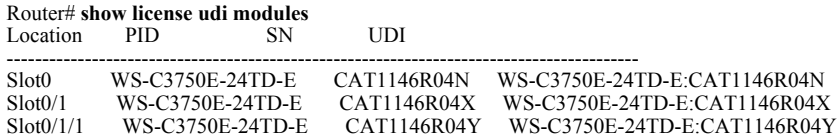

# **Cisco uBR10012 Universal Broadband Routers**

The following is sample output from the **show license all** command, where subslot 8/1 denotes the line card for which all license information is requested. The table below describes the fields shown in the command output.

Router# **show license all subslot 8/1** License Store: Primary License Storage StoreIndex: 0 Feature: DS License Version: 1.0

 License Type: Permanent License State: Inactive License Count: 10/0/0 (Active/In-use/Violation) License Priority: Medium StoreIndex: 1 Feature: DS\_License Version: 1.0 License Type: Evaluation License State: Active, In Use Evaluation total period: 8 weeks 4 days Evaluation period left: 8 weeks 3 days Expiry date: Nov 24 2009 14:13:34 License Count: 20/20/0 (Active/In-use/Violation) License Priority: High License Store: Evaluation License Storage StoreIndex: 0 Feature: US\_License Version: 1.0 License Type: Evaluation License State: Active, Not in Use, EULA not accepted Evaluation total period: 8 weeks 4 days Evaluation period left: 8 weeks 4 days License Count: 20/0/0 (Active/In-use/Violation) License Priority: None StoreIndex: 1 Feature: DS\_License Version: 1.0 License Type: Evaluation License State: Inactive Evaluation total period: 8 weeks 4 days Evaluation period left: 8 weeks 4 days License Count: 20/0/0 (Active/In-use/Violation) License Priority: Low

The following is sample output from the **show license detail** command, where subslot 8/1 specifies the line card for which detailed feature information is requested:

Router# **show license detail subslot 8/1**<br>Index: 1 Feature: DS License Feature: DS\_License Version: 1.0 License Type: Evaluation License State: Active, In Use Evaluation total period: 8 weeks 4 days Evaluation period left: 8 weeks 3 days Expiry date: Nov 24 2009 14:13:35 License Count: 20/20/0 (Active/In-use/Violation) License Priority: High Store Index: 1 Store Name: Primary License Storage<br>Index: 2 Feature: DS License Feature: DS\_License Version: 1.0 License Type: Permanent License State: Inactive License Count: 10/0/0 (Active/In-use/Violation) License Priority: Medium Store Index: 0 Store Name: Primary License Storage<br>Index: 3 Feature: DS\_License Feature: DS\_License Version: 1.0 License Type: Evaluation License State: Inactive Evaluation total period: 8 weeks 4 days Evaluation period left: 8 weeks 4 days License Count: 20/0/0 (Active/In-use/Violation) License Priority: Low Store Index: 1 Store Name: Evaluation License Storage<br>Index: 4 Feature: US License Feature: US\_License Version: 1.0 License Type: Evaluation License State: Active, Not in Use, EULA not accepted Evaluation total period: 8 weeks 4 days Evaluation period left: 8 weeks 4 days License Count: 20/0/0 (Active/In-use/Violation) License Priority: None Store Index: 0 Store Name: Evaluation License Storage

The following is sample output from the **show license status** command, where subslot 8/1 denotes the line card for which license information is requested:

Router# **show license status subslot 8/1**

License Type Supported<br>permanent Non-expir Non-expiring node locked license extension Expiring node locked license evaluation Expiring non node locked license License Operation Supported install Install license clear Clear license annotate Comment license save Save license Modify Modify license revoke Revoke license call-home License call-home Call-home Operation Supported show pak Display license pak via call-home install Install license via call-home revoke Revoke license via call-home<br>resend Fetch license via call-home Fetch license via call-home Device status Device Credential type: DEVICE Device Credential Verification: PASS Rehost Type: DC\_OR\_IC SWIFT url status Swift URL set to default value : https://tools.cisco.com/SWIFT/Licensing

The following is sample output from the **show license feature** command, for the Upstream (US) and Downstream (DS) feature:

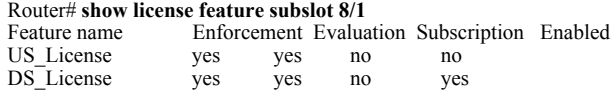

The table below describes the fields as shown in the display.

*Table 2 show license feature Field Descriptions*

| Field        | <b>Description</b>                                                |
|--------------|-------------------------------------------------------------------|
| Feature name | Shows the feature name; for example, Downstream<br>(DS) license.  |
| Enforcement  | Shows whether license enforcement exists or not.                  |
| Evaluation   | Shows whether the license is under evaluation or<br>not.          |
| Subscription | Shows whether the license is coming up for<br>subscription.       |
| Enabled      | Shows whether the license feature is enabled on the<br>line card. |

The following is sample output from the **show license udi** command, where subslot 8/1 specifies the line card for which UDI information is requested:

Router# **show license udi subslot 8/1**<br>SlotID PID SN SlotID PID SN UDI

-------------------------------------------------------------------------------- \*8/1 UBR10-MC20X20H-D CSJ12179004 UBR10-MC20X20H-D:CSJ12179004 Router#

The following is sample output from the **show license udi** command, when the **subslot** keyword is not specified:

Router# **show license udi**

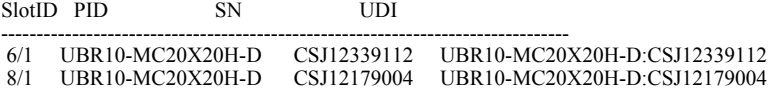

The table below describes the significant fields shown in the display.

*Table 3 show license udi Field Descriptions*

| Field         | <b>Description</b>                                                                                                    |
|---------------|----------------------------------------------------------------------------------------------------|
| <b>SlotID</b> | The slot/subslot number of the line card on the<br>$\mu$ BR10012 router.                                                                                    |
| <b>PID</b>    | Product identification number. The name by which<br>the product can be ordered.                                                                             |
| <b>SN</b>     | Serial number. Used to identify an individual,<br>specific instance of a product.                                                                           |
| UDI           | Unique device identifier. This information is<br>printed on the device as well as stored<br>electronically on the device to facilitate remote<br>retrieval. |

The following is sample output from the **show license file** command:

#### Router# **show license file subslot 8/1**

License Store: Primary License Storage

Store Index: 0

License: 11 DS\_License 1.0 LONG NORMAL STANDALONE EXCL 12\_KEYS INFINITE\_KE YS NEVER NEVER NiL SLM\_CODE CL\_ND\_LCK NiL \*12C6WKA8862SGEW400 NiL NiL NiL 5\_MINS <UDI><PID>UBR10-MC20X20H-D</PID><SN>CSJ12179004</ SN></UDI> UXmw4uz2YY6zajf9MeCq3YIL9zQ296cJCd5WpvEgweLLqi9T,LvwVOB 94lQGpyUE3AGrpBxRqY5svo26jDlkD6VVcXLnwFgTftbn4k0ZGZCC31i,C9Hs2fHb Gaj9HBc0fefj\$<WLC>AQEBIQAB///n5p8RRMcZgKmNabY6jLElFSa5DRh/dkqBQ29 j/MCMiUoRgwGb4XkhTQwyPXzQOaKRqwInXo3s+nsLU7rOtdOxoIxYZAo3LYmUJ+MF zsqlhKoJVlPyEvQ8H21MNUjVbhoN0gyIWsyiJaM8AQIkVBQFzhr10GYolVzdzfJfE PQIx6tZ++/Vtc/q3SF/5Ko8XCY=</WLC> Comment:

Hash: aYPyovZMfUzVD7Mj8O9eh6HyMP0=

### **Cisco uBR7225VXR and Cisco uBR7246VXR Universal Broadband Routers**

The following is sample output from the **show license all** command, where slot 5 denotes the line card for which the license information is requested. The table below describes the fields shown in the command output.

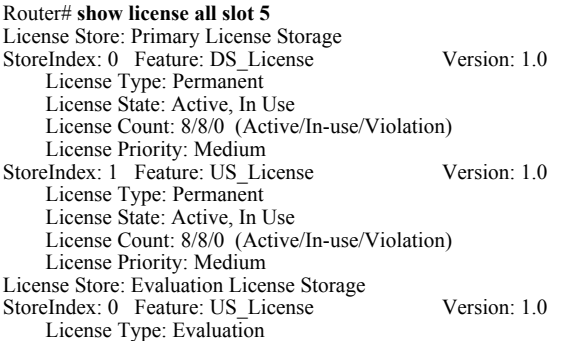

 License State: Inactive Evaluation total period: 8 weeks 4 days Evaluation period left: 8 weeks 4 days License Count: 8/0/0 (Active/In-use/Violation) License Priority: None StoreIndex: 1 Feature: DS\_License Version: 1.0 License Type: Evaluation License State: Inactive Evaluation total period: 8 weeks 4 days Evaluation period left: 8 weeks 4 days License Count: 8/0/0 (Active/In-use/Violation) License Priority: None

The following is sample output from the **show license detail** command, where slot 5 specifies the line card for which detailed feature information is requested:

#### Router# **show license detail slot 5** Index: 1 Feature: DS\_License Version: 1.0

 License Type: Permanent License State: Active, In Use License Count: 8/8/0 (Active/In-use/Violation) License Priority: Medium Store Index: 0 Store Name: Primary License Storage Index: 2 Feature: DS\_License Version: 1.0 License Type: Evaluation License State: Inactive Evaluation total period: 8 weeks 4 days Evaluation period left: 8 weeks 4 days License Count: 8/0/0 (Active/In-use/Violation) License Priority: None Store Index: 1 Store Name: Evaluation License Storage<br>Index: 3 Feature: US License Feature: US\_License Version: 1.0 License Type: Permanent License State: Active, In Use License Count: 8/8/0 (Active/In-use/Violation) License Priority: Medium Store Index: 1 Store Name: Primary License Storage<br>Index: 4 Feature: US License Feature: US\_License Version: 1.0 License Type: Evaluation License State: Inactive Evaluation total period: 8 weeks 4 days Evaluation period left: 8 weeks 4 days License Count: 8/0/0 (Active/In-use/Violation) License Priority: None Store Index: 0 Store Name: Evaluation License Storage

The following is sample output from the **show license status** command, where slot 5 denotes the line card for which license information is requested:

Router# **show license status slot 5** License Type Supported permanent Non-expiring node locked license<br>extension Expiring node locked license extension Expiring node locked license<br>evaluation Expiring non node locked lic Expiring non node locked license License Operation Supported install Install license clear Clear license annotate Comment license save Save license Modify Modify license revoke Revoke license call-home License call-home Call-home Operation Supported show pak Display license pak via call-home install Install license via call-home revoke Revoke license via call-home resend Fetch license via call-home Device status

 Device Credential type: DEVICE Device Credential Verification: PASS Rehost Type: DC\_OR\_IC SWIFT url status Swift URL set to default value : https://tools.cisco.com/SWIFT/Licensing

The following is sample output from the **show license feature** command, for the Upstream (US) and Downstream (DS) feature:

Router# **show license feature slot 5**<br>Feature name Enforcement I Enforcement Evaluation Subscription Enabled US License yes yes no yes DS\_License yes yes no yes

The following is sample output from the **show license udi** command, where slot 5 specifies the line card for which UDI information is requested:

Router# **show license udi slot 5**<br>SlotID PID SN SlotID PID SN UDI ----------------------------------------------------------------------- \*5 UBR-MC88U CSJ12514210 UBR-MC88U:CSJ12514210

The following is sample output from the **show license udi** command, when the **slot** keyword is not specified:

Router# **show license udi** SlotID PID SN UDI

5 UBR-MC88U CSJ12514210 UBR-MC88U:CSJ12514210

The table below describes the significant fields shown in the display.

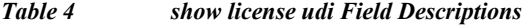

------------------------------------------------------------------------

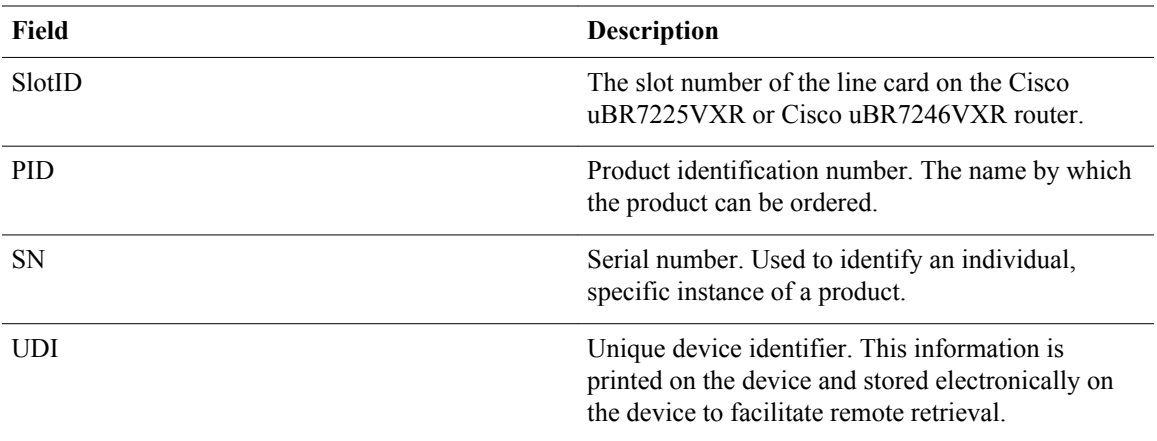

The following is sample output from the **show license file** command:

Router# **show license file slot 5**

License Store: Primary License Storage

Store Index: 0

 License: 11 DS\_License 1.0 LONG NORMAL STANDALONE EXCL 8\_KEYS INFINITE\_KEY S NEVER NEVER NiL SLM\_CODE CL\_ND\_LCK NiL \*1VDWSEZNBXMDUF6400 NiL NiL NiL 5\_MINS <UDI><PID>UBR-MC88U</PID><SN>CSJ12514210</SN></UDI > dai:f7mhotuFuD:1flGnfTcbjjqZNSj4w2ZOJKrlVM3riaI6MhGUsnGkIbk83bi U3SpE1bzN4X1TQ8x9HRC93fVHK9eTcFaMsLX6I,G4p4wWfimLew3H0SUSfdspJvyz ikLZ\$<WLC>AQEBIQAB///Z8GMgzMS3HccHkeioc4KXGR28VwY2ckacKin9G6PtV18 N/XB0WKmA+Mj6R0tJ+RmRqwInXo3s+nsLU7rOtdOxoIxYZAo3LYmUJ+MFzsqlhKoJ VlPyEvQ8H21MNUjVbhoN0gyIWsyiJaM8AQIkVBQFzhr10GYolVzdzfJfEPQIx6tZ+ +/Vtc/q3SF/5Ko8XCY=</WLC>

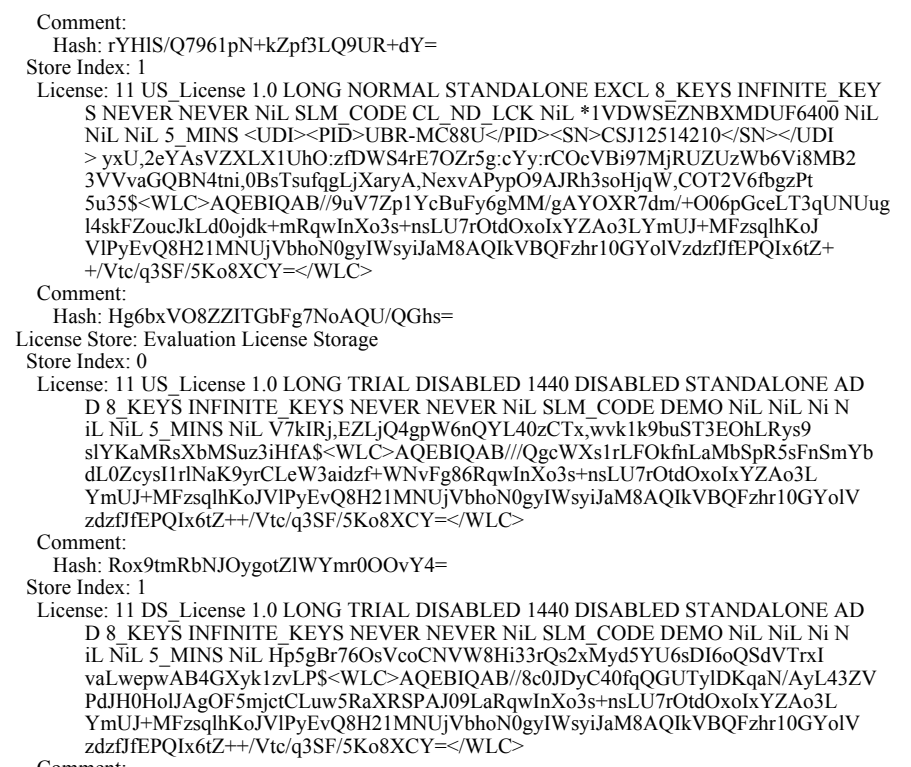

```
 Comment:
```
Hash: 3bm6gofelRl4J0rO/J44poj+dEY=

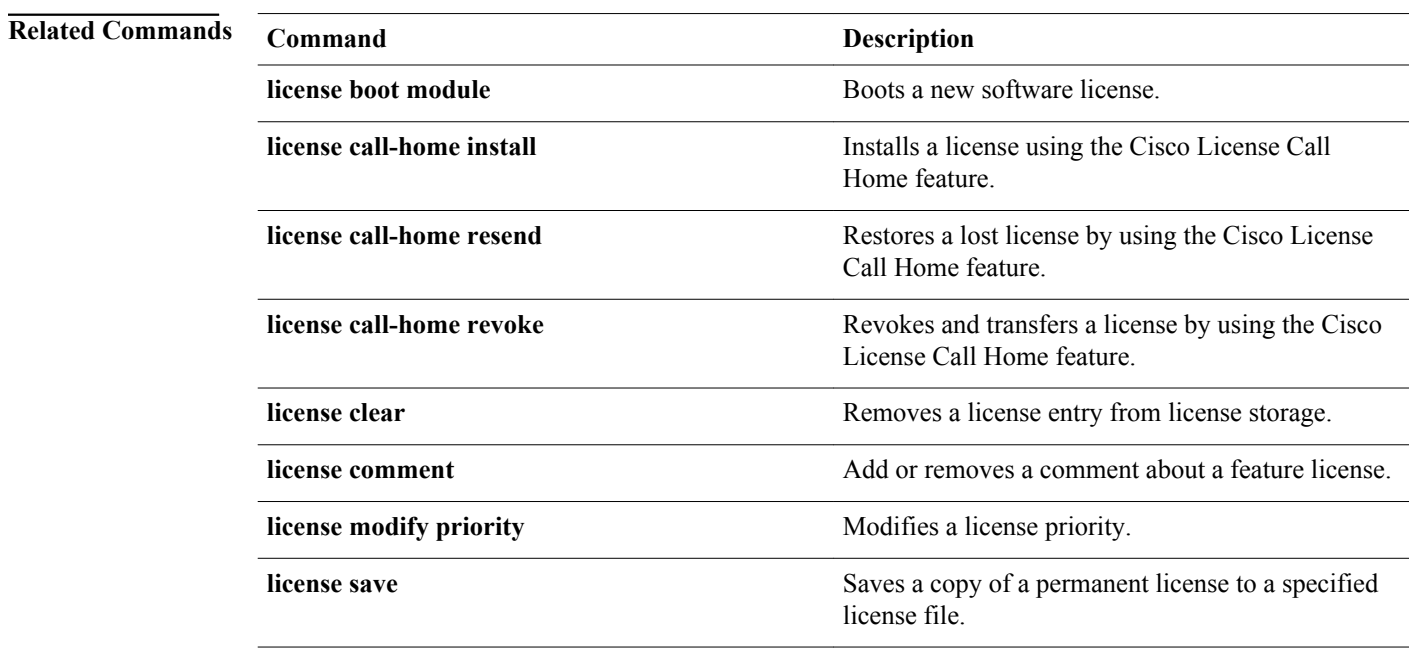

# **show license call-home**

To display the stock keeping unit (SKU) list and features available in a product authorization key (PAK), use the **show license call-home** command in privileged EXEC mode.

# **Cisco 860, 880, and 890 Series Routers, and Cisco 1900, 2900, and 3900 Series Integrated Services Router Platforms**

**show license call-home pak** *pak-id*

## **Cisco uBR10012 Universal Broadband Router**

**show license** [**call-home pak** *pak-id*]

# **Cisco Catalyst 3560-E and Cisco Catalyst 3750-E Switch Platforms**

**show license call-home pak** *pak-id*

# **Cisco Catalyst 4500E Series Switch Platforms**

**show license call-home pak** *pak-id*

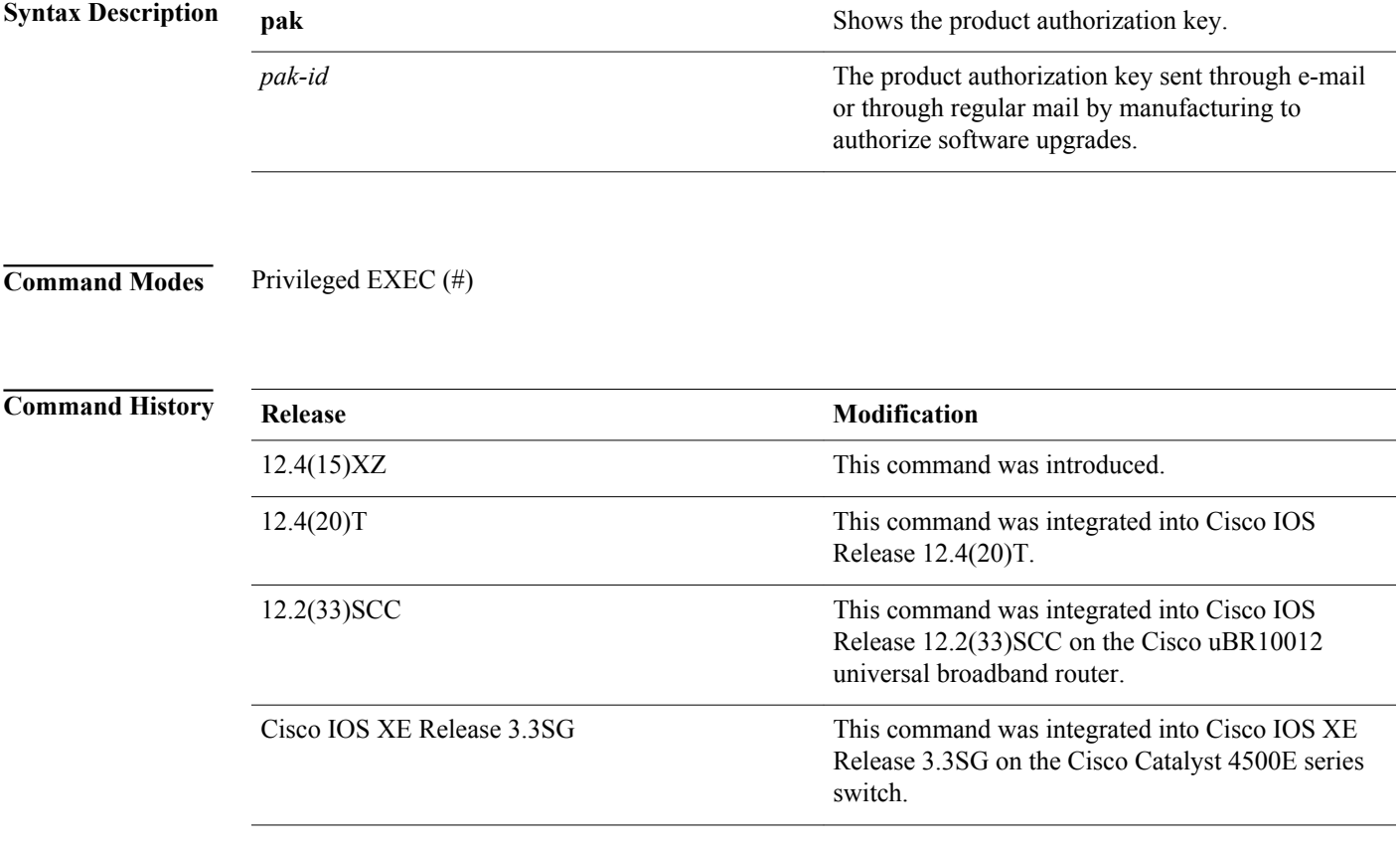

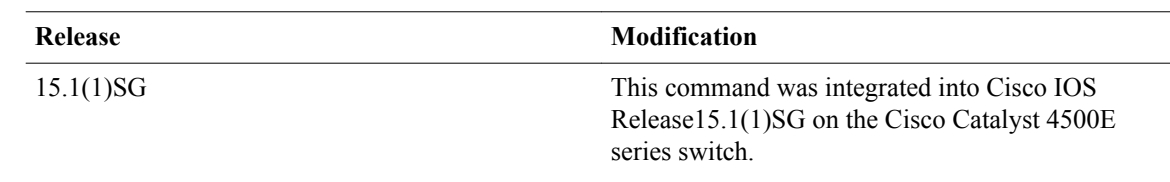

# **Usage Guidelines**

The Cisco License Call Home feature allows a Cisco router to communicate with the Cisco licensing infrastructure through the Internet and retrieve licensing information. This command requires that the router be connected to the Internet.

This command requires the following:

- The router or switch must have an Internet connection and use HTTPS to connect to the Cisco licensing infrastructure. To set up a secure HTTP connection, see the HTTP 1.1 Web Server and Client module in the *Cisco IOS Network Management Configuration Guide*.
- Only certain platforms support the Cisco License Call Home feature, and those devices must be running a Cisco IOS crypto K9 image.
- You must obtain the device certificate from the Cisco licensing infrastructure.
- You need a Cisco.com user login account.

Issuing the **show license call-home** command causes these actions to occur:

- The Cisco licensing infrastructure returns parsed XML content to the command line. The parsed content contains information about SKUs and feature names. The content might also contain warning messages.
- The SKU information and any warning messages are displayed as formatted output on the router command line.

#### **Cisco uBR10012 Universal Broadband Router**

In the Cisco uBR10012 universal broadband router, the **call-home** keyword is optional in the **show license** command syntax.

# **Examples**

The following example shows the PAKs and SKUs associated with a software license:

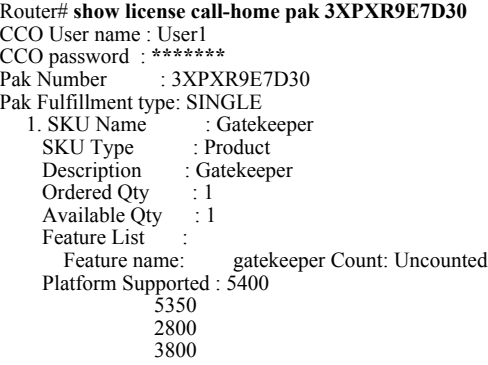

The table below describes the significant fields shown in the display.

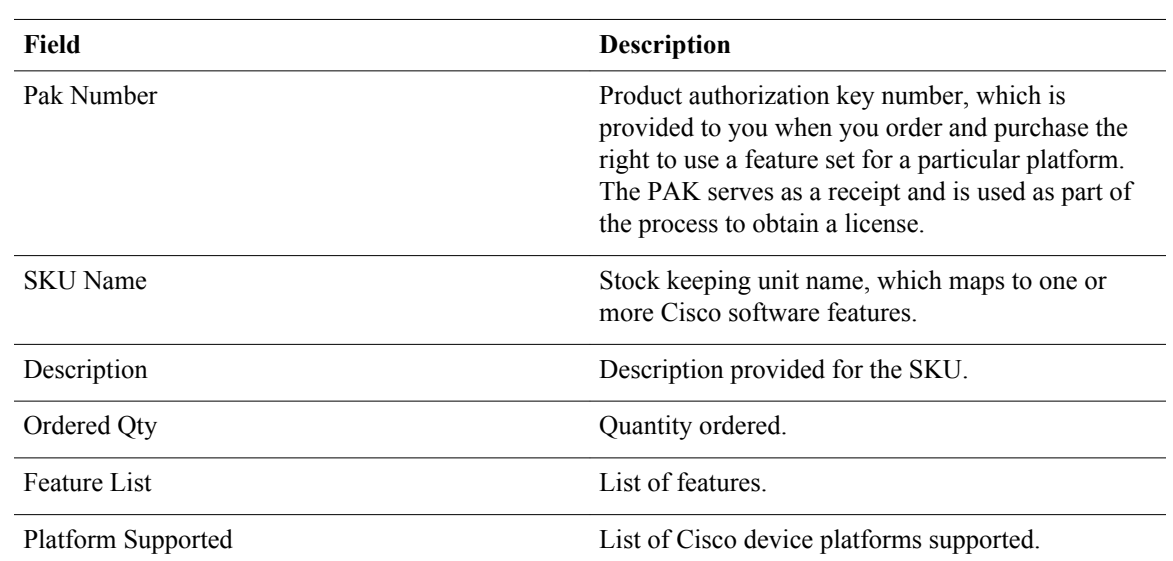

# *Table 5 show license call-home Field Descriptions*

# **Related Commands**

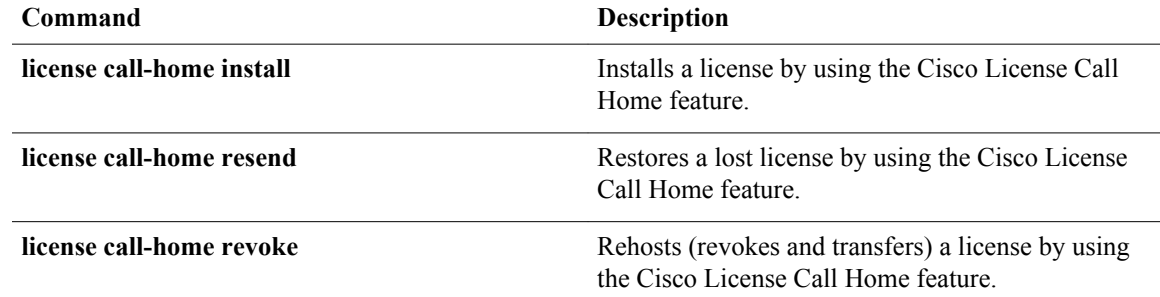

# **show license statistics**

To display license statistics information, use the **show license statistics** command in privileged EXEC mode.

**Cisco 860, 880, and 890 Series Routers, and Cisco 1900, 2900, and 3900 Series Integrated Services Router Platforms**

**show license statistics**

**Cisco ASR 903 Router**

**show license statistics standby**

# **Cisco Catalyst 3560-E Switch Platforms**

**show license statistics**

# **Cisco Catalyst 3750-E Switch and Switch Stack Platforms**

**show license statistics** [**switch** *switch-num*]

**Cisco Catalyst 3750-E Switch Mixed Stack Platforms show license statistics switch** *switch-num*

# **Cisco uBR10012 Universal Broadband Routers**

**show license** {**statistics subslot** *slot*/*subslot*}

# **Cisco uBR7225VXR and Cisco uBR7246VXR Universal Broadband Routers show license** [**statistics slot** *slot*]

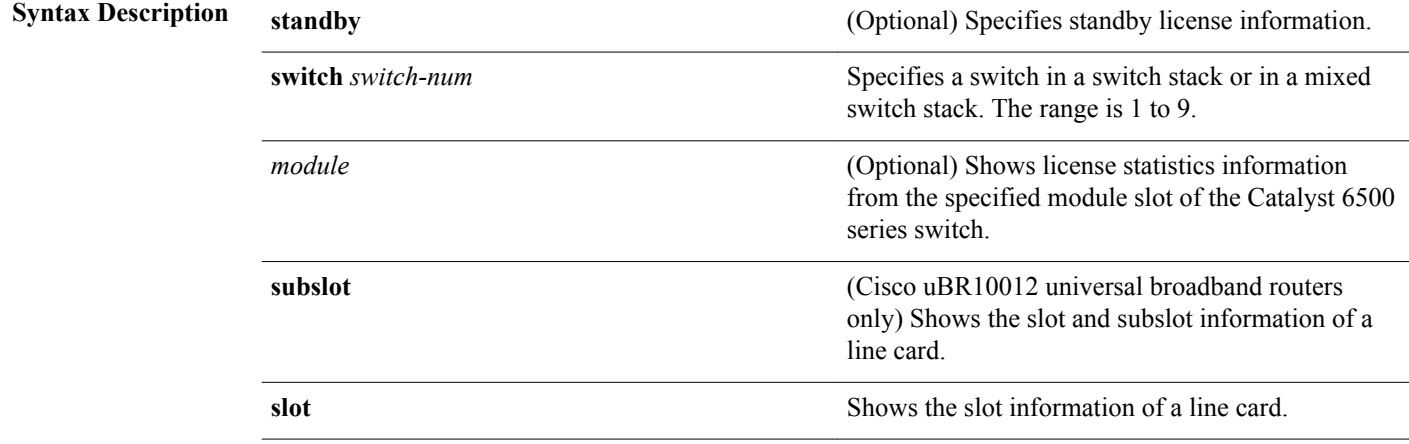

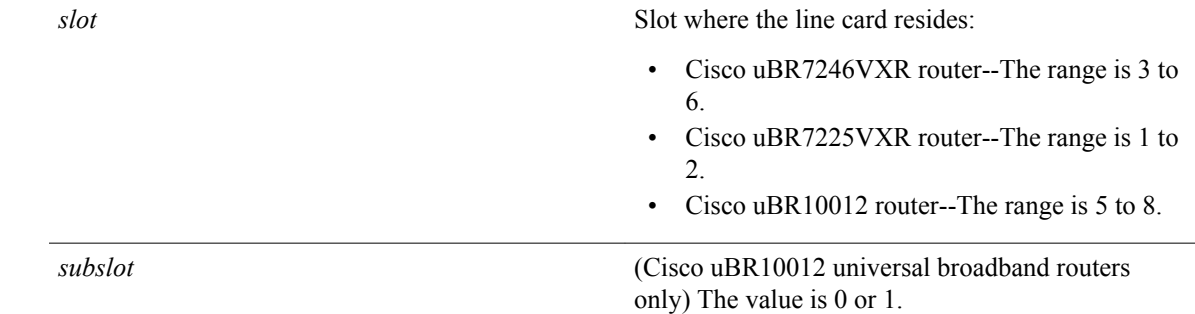

#### Privileged EXEC (#) **Command Modes**

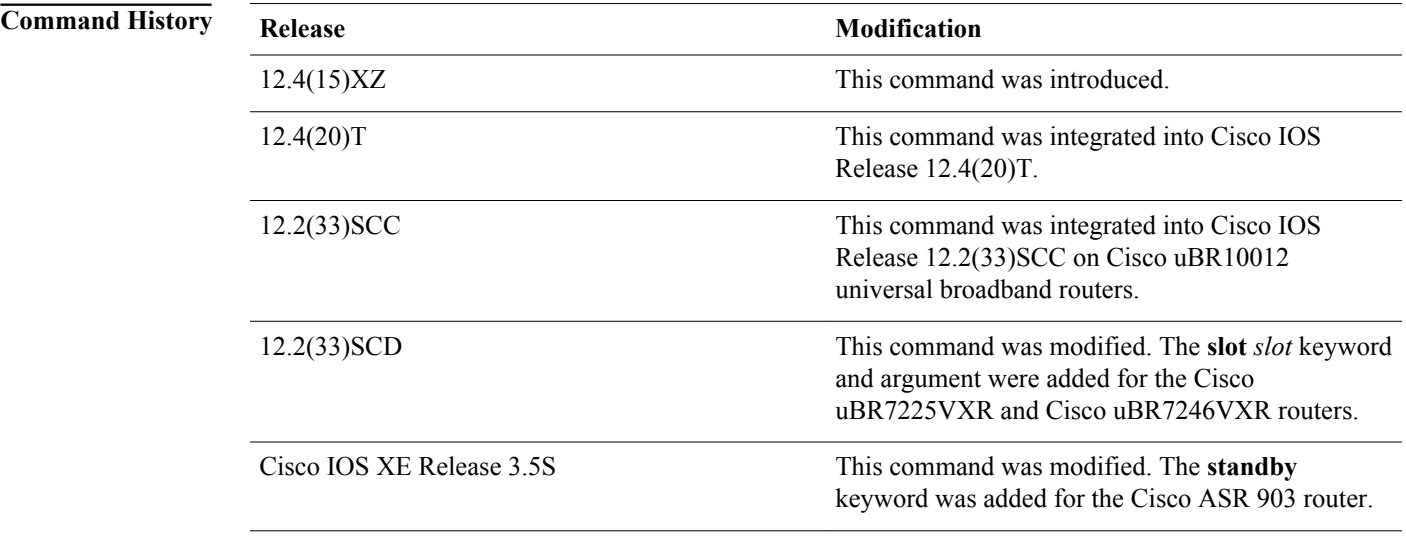

# **Usage Guidelines**

# **Cisco uBR10012 Universal Broadband Routers**

The command displays statistics information of the line card in the specified *slot* **/** *subslot*. The **subslot** *slot/ subslot* keyword and arguments were added for Cisco uBR10012 universal broadband routers.

# **Examples**

The following is sample output from the **show license statistics** command:

Router# **show license statistics** Administrative statistics Install success count: 4 Install failure count: 1 Install duplicate count: 12 Comment add count: 2 Comment delete count: 0<br>Clear count: 10 Clear count: 10<br>Save count: 1 Save count: 1<br>Save cred count: 6 Save cred count:

 Client statistics Request success count 0 Request failure count 0 Release count 0 Global Notify count 21 SWIFT url status Swift value changed by user Current Value : https://cisco.com/SWIFT/Licensing Default Value : https://cisco.com/SWIFT/Licensing

# **Cisco uBR10012 Universal Broadband Routers: Example**

The following is sample output from the **show license statistics subslot 8/1** command executed on the Cisco uBR10012 router:

#### Router# **show license statistics subslot 8/1**

Administrative statistics Install success count: 0 Install failure count: 0 Install duplicate count: 0 Comment add count: 0 Comment delete count: 0 Clear count: 0 Save count: 0 Save cred count: 0 Client statistics Request success count: 1 Request failure count: 1<br>Release count: 0 Release count: Global Notify count: 1

The table below describes the significant fields shown in the display.

#### *Table 6 show license statistics Field Descriptions*

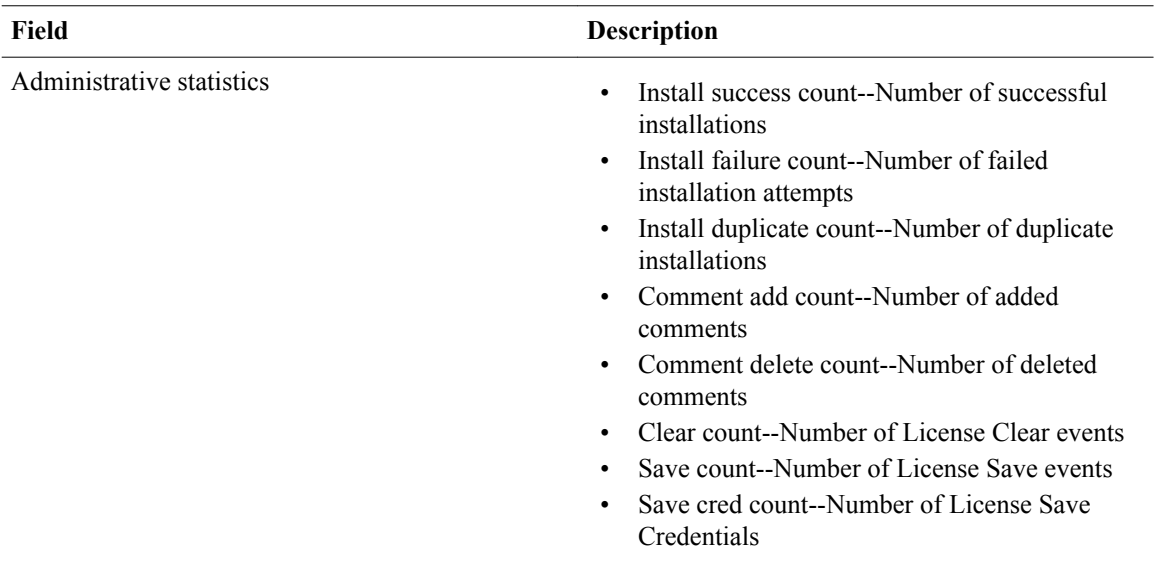

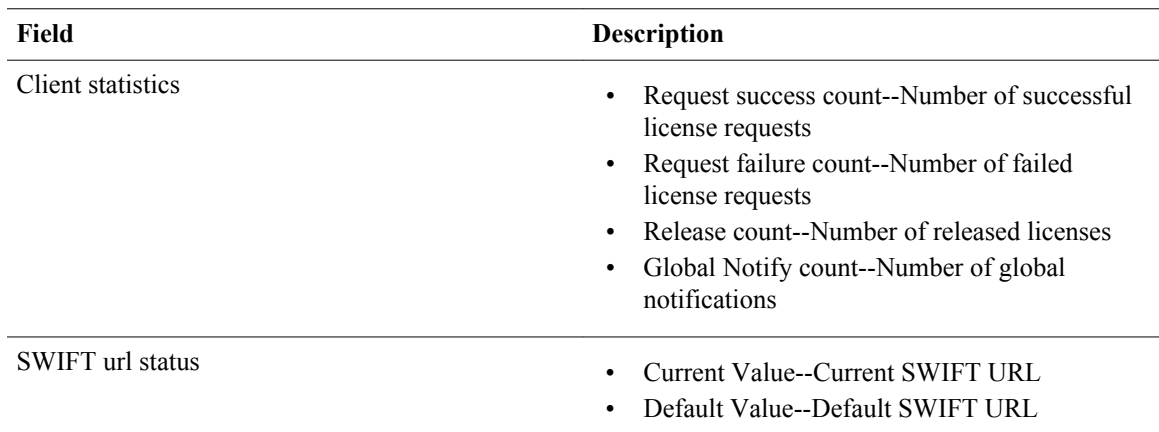

# **Cisco uBR7225VXR and Cisco uBR7246VXR Universal Broadband Routers: Example**

The following is sample output from the **show license statistics slot 5** command executed on the Cisco uBR7246VXR router:

#### Router# **show license statistics slot 5**

 Administrative statistics Install success count: 0 Install failure count: 0 Install duplicate count: 0 Comment add count: 0 Comment delete count: 0<br>Clear count: 0 Clear count: 0<br>Save count: 0 Save count: 0<br>Save cred count: 0 Save cred count: Client statistics Request success count: 2 Request failure count: 0<br>Release count: 0 Release count: Global Notify count: 0

The table below describes the significant fields shown in the display.

 $\overline{\phantom{a}}$ 

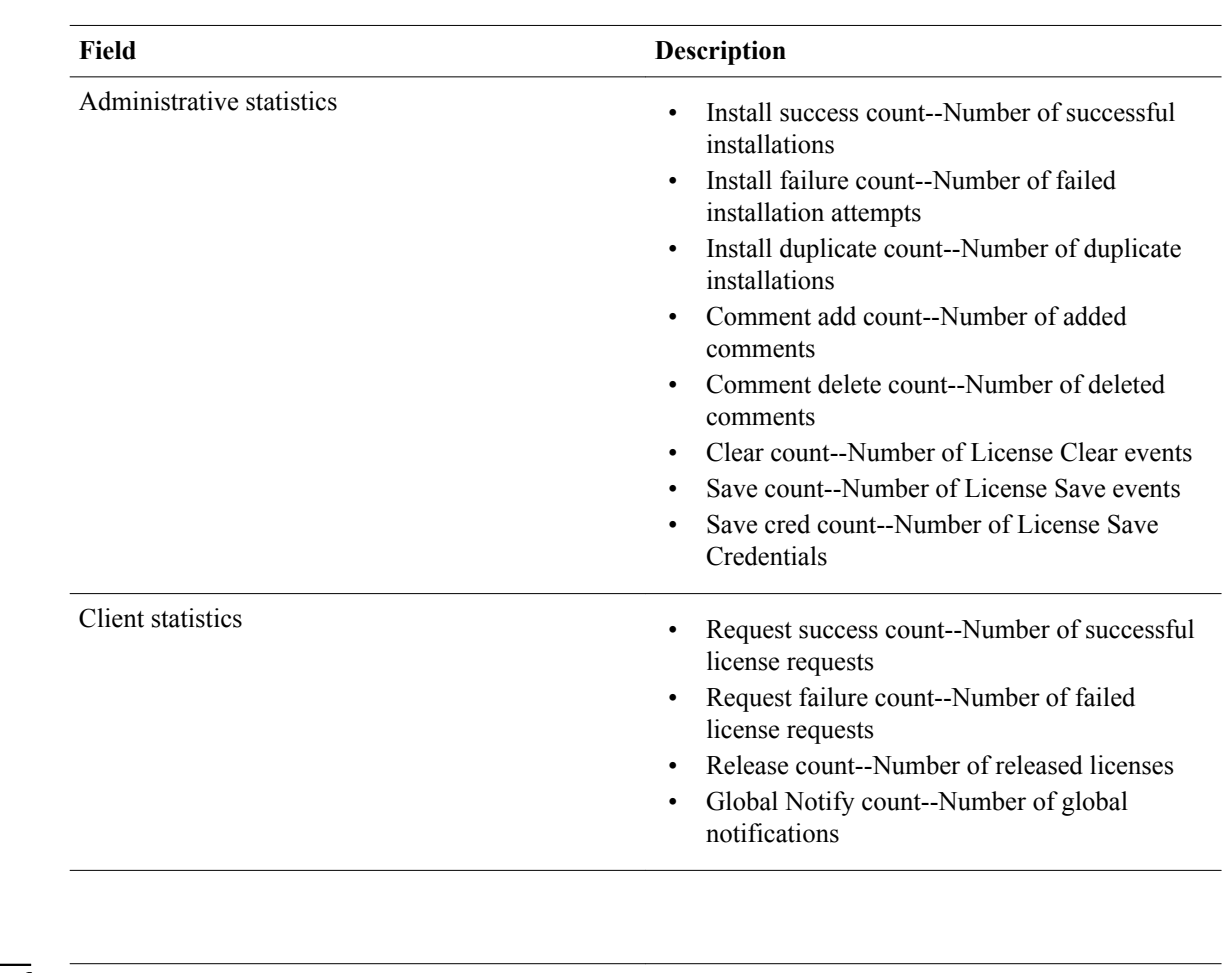

# *Table 7 show license statistics Field Descriptions*

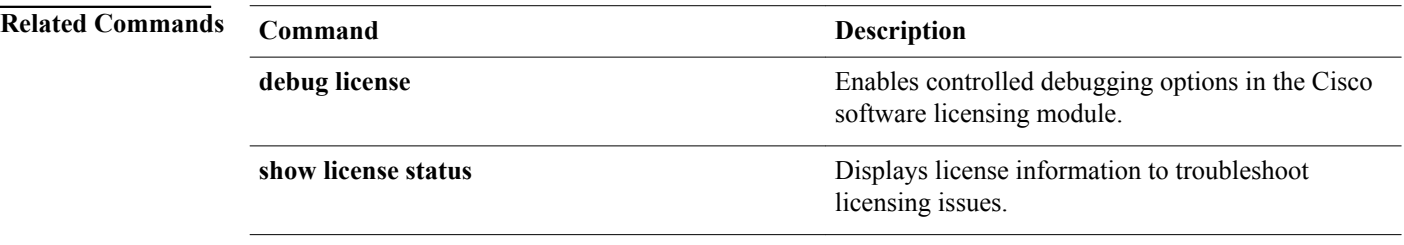

# **show subsys license**

To display the subsystem running for a feature set, use the **show subsys license** command in either user EXEC or privileged EXEC mode.

**show subsys license** *subsystem*

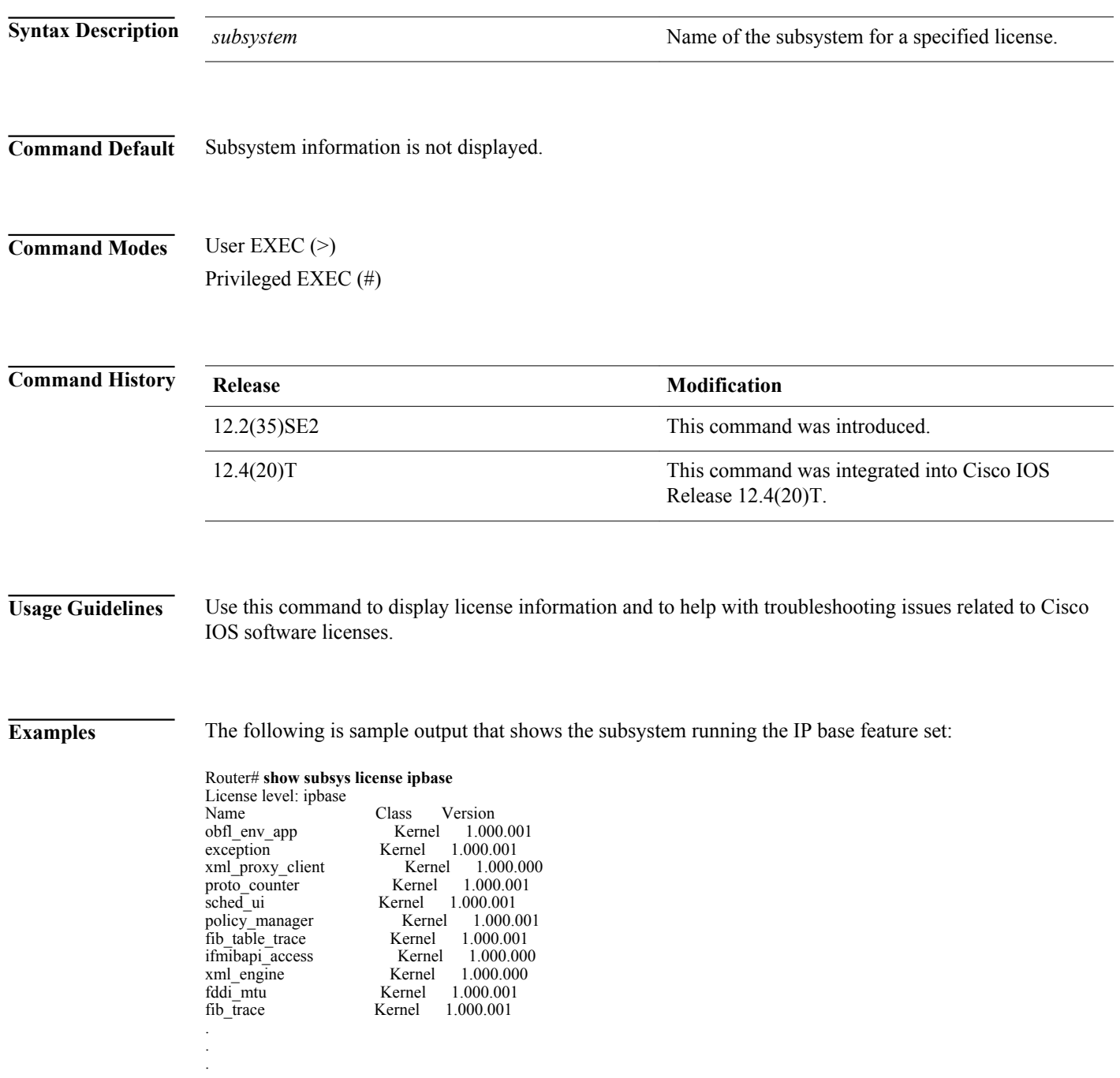

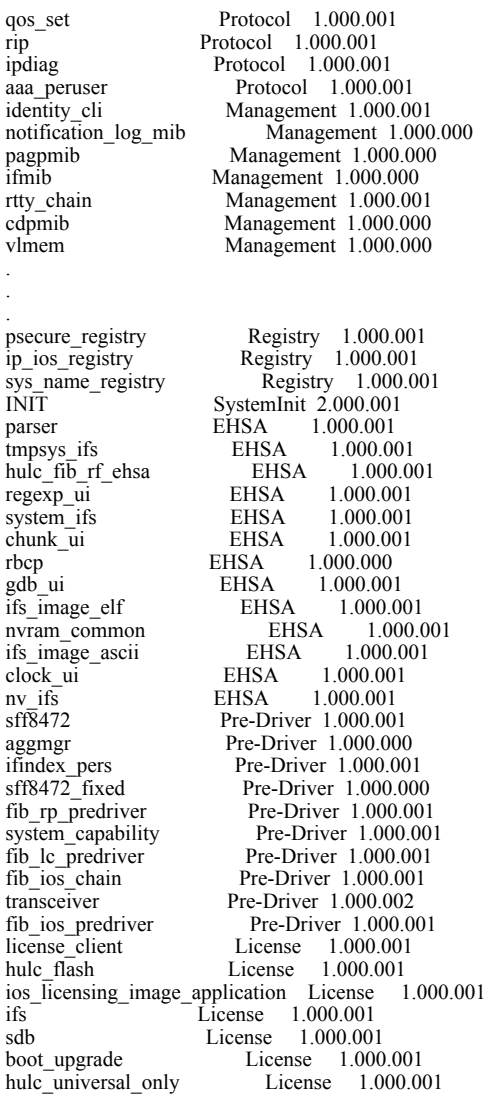

The table below describes the fields shown in the display.

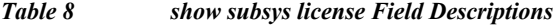

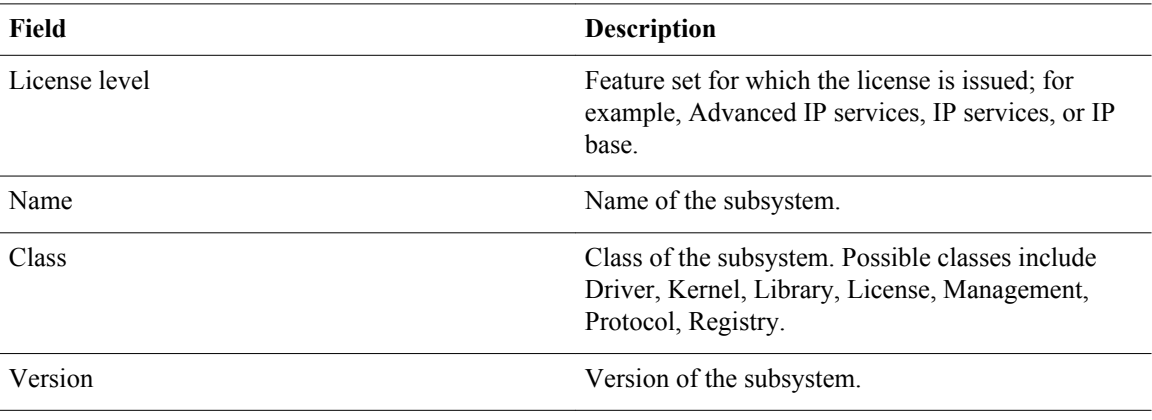

# **snmp-server enable traps**

To enable all Simple Network Management Protocol (SNMP) notification types that are available on your system, use the **snmp-server enable traps** command in global configuration mode. To disable all available SNMP notifications, use the **no**form of this command.

**snmp-server enable traps** [*notification-type*] [**vrrp**] **no snmp-server enable traps** [*notification-type*] [**vrrp**]

**Syntax Description**

*notification-type* (Optional) Type of notification (trap or inform) to enable or disable. If no type is specified, all notifications available on your device are enabled or disabled (if the **no** form is used). The notification type can be one of the following keywords:

> **alarms** --Enables alarm filtering to limit the number of syslog messages generated. Alarms are generated for the severity configured as well as for the higher severity values.

The *severity*argument is an integer or string value that identifies the severity of an alarm. Integer values are from 1 to 4. String values are critical, major, minor, and informational. The default is 4 (informational). Severity levels are defined as follows:

- 1--Critical. The condition affects service.
- 2--Major. Immediate action is needed.
- 3--Minor. Minor warning conditions.
- 4--Informational. No action is required. This is the default.
- **auth-framework sec-violation** --Enables the SNMP CISCO-AUTH-FRAMEWORK-MIB traps. The optional **sec-violation** keyword enables the SNMP camSecurityViolationNotif notification.  $\frac{1}{1}$
- **config** --Controls configuration notifications, as defined in the CISCO-CONFIG-MAN-MIB (enterprise 1.3.6.1.4.1.9.9.43.2). The notification type is (1) ciscoConfigManEvent.

<sup>1</sup> Supported on the Catalyst 6500 series switches.

• **dot1x** --Enables IEEE 802.1X traps. This notification type is defined in the CISCO PAE MIB.

#### **Catalyst 6500 Series Switches**

The following keywords are available under the **dot1x** keyword:

- ◦ **auth-fail-vlan** --Enables the SNMP cpaeAuthFailVlanNotif notification.
	- **no-auth-fail-vlan** --Enables the SNMP cpaeNoAuthFailVlanNotif notification.
	- **guest-vlan** --Enables the SNMP cpaeGuestVlanNotif notification.
	- **no-guest-vlan** --Enables the SNMP cpaeNoGuestVlanNotif notification.
- **ds0-busyout** --Sends notification when the busyout of a DS0 interface changes state (Cisco AS5300 platform only). This notification is defined in the CISCO-POP-MGMT-MIB (enterprise 1.3.6.1.4.1.9.10.19.2), and the notification type is (1) cpmDS0BusyoutNotification.
- **ds1-loopback** --Sends notification when the DS1 interface goes into loopback mode (Cisco AS5300 platform only). This notification type is defined in the CISCO-POP-MGMT-MIB (enterprise 1.3.6.1.4.1.9.10.19.2) as (2) cpmDS1LoopbackNotification.
- **dsp** --Enables SNMP digital signal processing (DSP) traps. This notification type is defined in the CISCO-DSP-MGMT-MIB.
- **dsp oper-state** --Sends a DSP notification made up of both a DSP ID that indicates which DSP is affected and an operational state that indicates whether the DSP has failed or recovered.
- **l2tc** --Enable the SNMP Layer 2 tunnel configuration traps. This notification type is defined in CISCO-L2-TUNNEL-CONFIG- $MIB<sup>2</sup>$

<sup>2</sup> Supported on the Catalyst 6500 series switches.

| entity --Controls Entity MIB modification<br>notifications. This notification type is defined<br>in the ENTITY-MIB (enterprise<br>1.3.6.1.2.1.47.2) as (1) entConfigChange.                                                                                                    |
|----------------------------------------------------------------------------------------------------|
| entity-diag type-- Enables the SNMP CISCO-<br>ENTITY-DIAG-MIB traps. The valid type<br>values are as follows: $\frac{3}{2}$                                                                                                    |
| <b>boot-up-fail--(Optional)</b> Enables the<br>$\circ$<br>SNMP ceDiagBootUpFailedNotif traps.<br>hm-test-recover--(Optional) Enables the<br>$\circ$<br>SNMP ceDiagHMTestRecoverNotif traps.<br>hm-thresh-reached--(Optional) Enables<br>$\circ$<br>the SNMP<br>ceDiagHMThresholdReachedNotif traps.<br>scheduled-fail--(Optional) Enables the<br>$\circ$<br>SNMP ceDiagScheduledJobFailedNotif<br>traps.                      |
| hsrp --Controls Hot Standby Routing Protocol<br>(HSRP) notifications, as defined in the<br>CISCO-HSRP-MIB (enterprise<br>1.3.6.1.4.1.9.9.106.2). The notification type is<br>(1) cHsrpStateChange.                                                                                                    |
| ipmulticast --Controls IP multicast<br>notifications.                                                                                                    |
| license -- Enables licensing notifications as<br>traps or informs. The notifications are grouped<br>into categories that can be individually<br>controlled by combining the keywords with the<br>license keyword, or as a group by using the<br>license keyword by itself.                                                                                                    |
| • deploy--Controls notifications generated<br>as a result of install, clear, or revoke<br>license events.<br>error--Controls notifications generated as<br>$\circ$<br>a result of a problem with the license or<br>with the usage of the license.<br>imagelevel--Controls notifications related<br>$\circ$<br>to the image level of the license.<br>usage--Controls usage notifications<br>$\circ$<br>related to the license. |

<sup>3</sup> Supported on the Catalyst 6500 series switches.

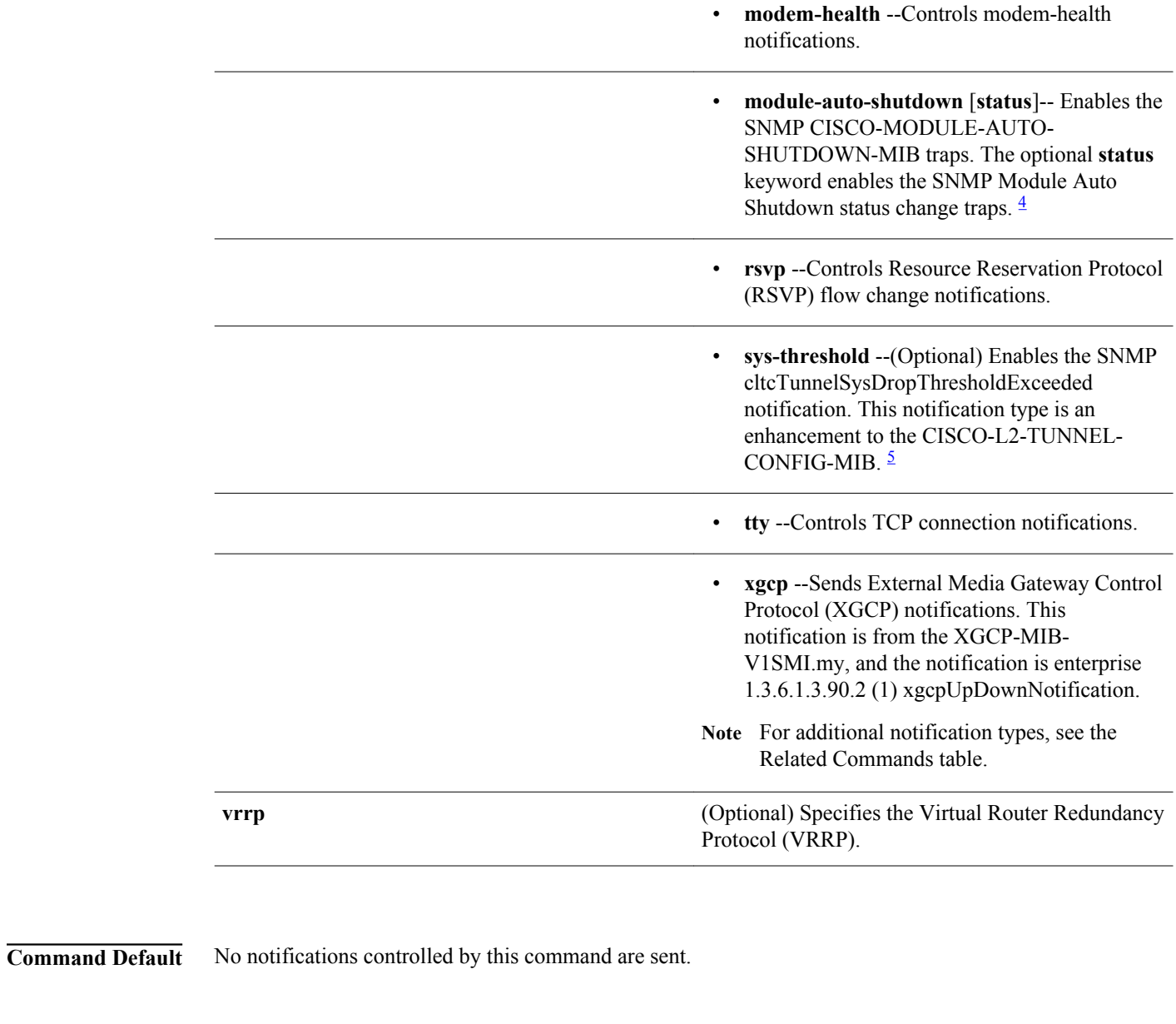

Global configuration (config) **Command Modes**

| <b>Command History Release</b> |      | <b>Modification</b>          |
|--------------------------------|------|------------------------------|
|                                | 10.3 | This command was introduced. |

<sup>4</sup> Supported on the Catalyst 6500 series switches.

<sup>5</sup> Supported on the Catalyst 6500 series switches.

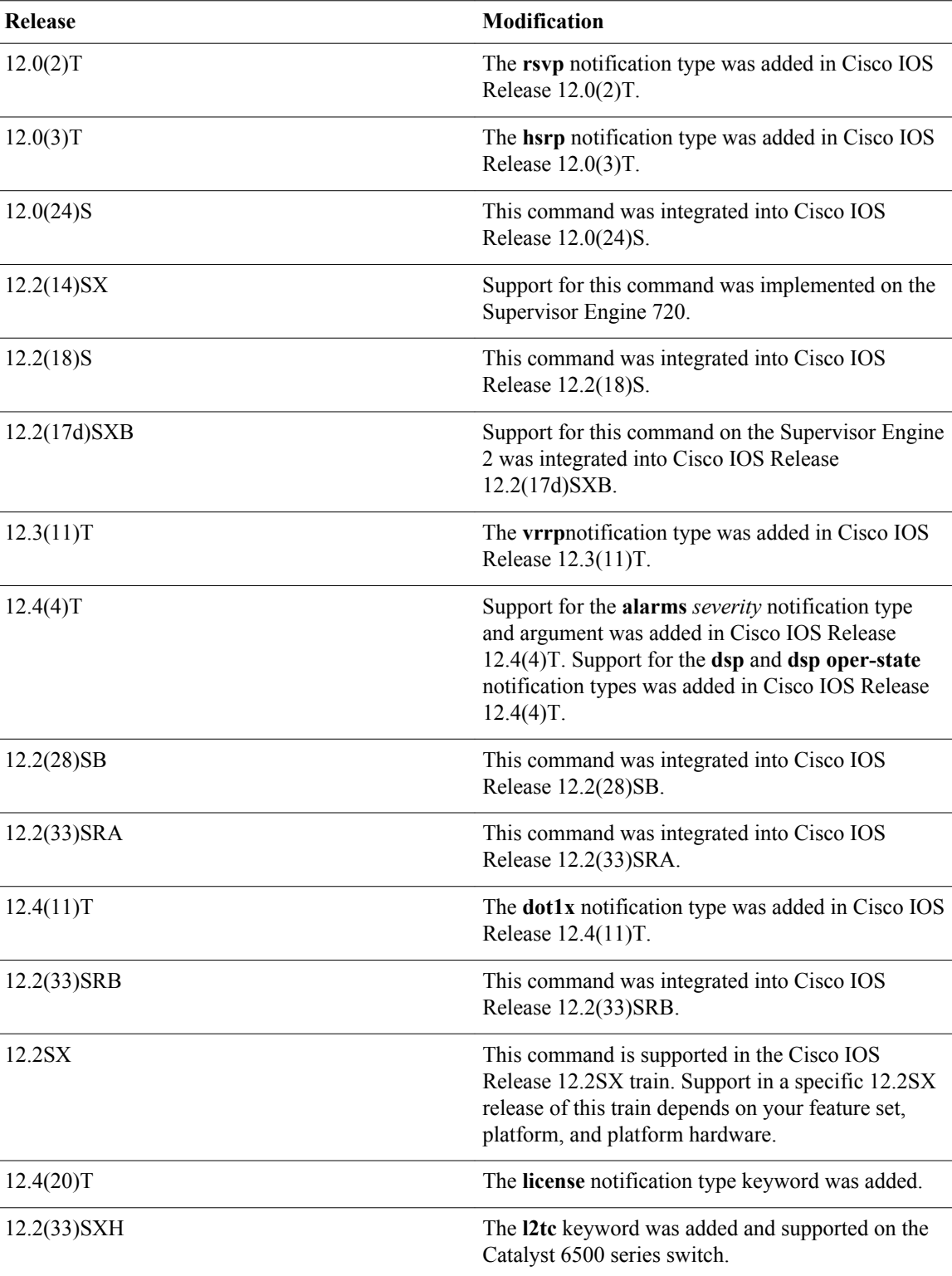

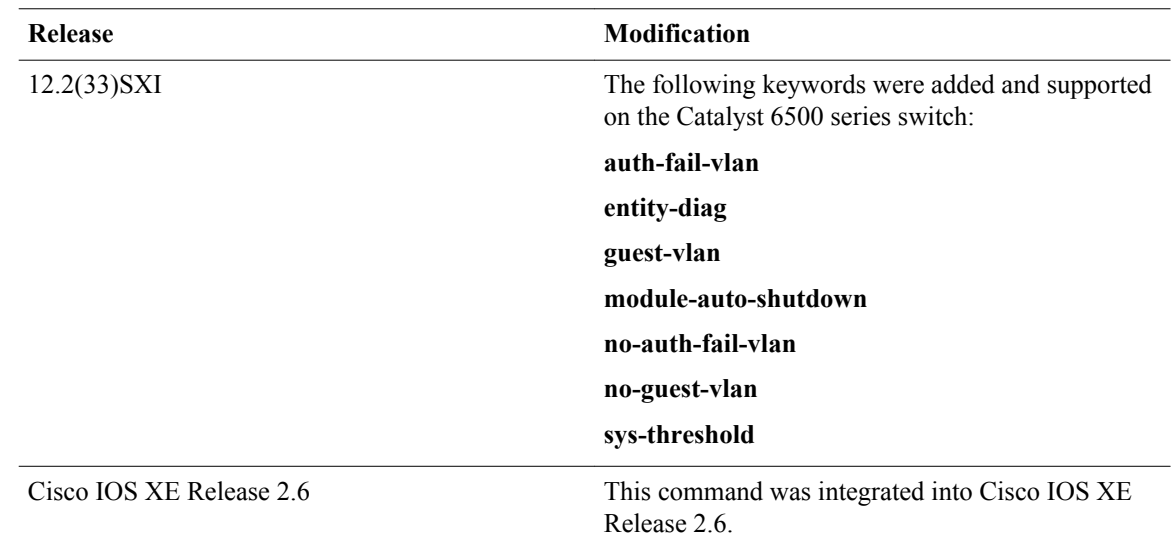

#### **Usage Guidelines**

For additional notification types, see the Related Commands table for this command.

SNMP notifications can be sent as traps or inform requests. This command enables both traps and inform requests for the specified notification types. To specify whether the notifications should be sent as traps or informs, use the **snmp-server host** [**traps** | **informs**] command.

To configure the router to send these SNMP notifications, you must enter at least one **snmp-server enable traps** command. If you enter the command with no keywords, all notification types are enabled. If you enter the command with a keyword, only the notification type related to that keyword is enabled. To enable multiple types of notifications, you must issue a separate **snmp-server enable traps** command for each notification type and notification option.

Most notification types are disabled by default but some cannot be controlled with the **snmp-server enable traps** command.

The **snmp-server enable traps** command is used in conjunction with the **snmp-server host** command. Use the **snmp-server host** command to specify which host or hosts receive SNMP notifications. To send notifications, you must configure at least one **snmp-server host** command.

The following MIBs were enhanced or supported in Cisco IOS Release 12.2(33)SXI and later releases on the Catalyst 6500 series switch:

- CISCO-L2-TUNNEL-CONFIG-MIB-LLDP--Enhancement. The CISCO-L2-TUNNEL-CONFIG-MIB provides SNMP access to the Layer 2 tunneling-related configurations.
- CISCO-PAE-MIB--Enhancement for critical condition and includes traps when the port goes into the Guest Vlan or AuthFail VLAN.
- CISCO-MODULE-AUTO-SHUTDOWN-MIB--Supported. The CISCO-MODULE-AUTO-SHUTDOWN-MIB provides SNMP access to the Catalyst 6500 series switch Module Automatic Shutdown component.
- CISCO-AUTH-FRAMEWORK-MIB--Supported. The CISCO-AUTH-FRAMEWORK-MIB provides SNMP access to the Authentication Manager component.
- CISCO-ENTITY-DIAG-MIB--The CISCO-ENTITY-DIAG-MIB provides SNMP traps for generic online diagnostics (GOLD) notification enhancements.

# **Examples**

The following example shows how to enable the router to send all traps to the host specified by the name myhost.cisco.com, using the community string defined as public:

Router(config)# **snmp-server enable traps**

Router(config)# **snmp-server host myhost.cisco.com public**

The following example shows how to configure an alarm severity threshold of 3:

#### Router# **snmp-server enable traps alarms 3**

The following example shows how to enable the generation of a DSP operational state notification from from the command-line interface (CLI):

#### Router(config)# **snmp-server enable traps dsp oper-state**

The following example shows how to enable the generation of a DSP operational state notification from a network management device:

setany -v2c 1.4.198.75 test cdspEnableOperStateNotification.0 -i 1 cdspEnableOperStateNotification.0=true(1)

The following example shows how to send no traps to any host. The Border Gateway Protocol (BGP) traps are enabled for all hosts, but the only traps enabled to be sent to a host are ISDN traps (which are not enabled in this example).

#### Router(config)# **snmp-server enable traps bgp**

Router(config)# **snmp-server host user1 public isdn**

The following example shows how to enable the router to send all inform requests to the host at the address myhost.cisco.com, using the community string defined as public:

#### Router(config)# **snmp-server enable traps**

Router(config)# **snmp-server host myhost.cisco.com informs version 2c public**

The following example shows how to send HSRP MIB traps to the host myhost.cisco.com using the community string public:

Router(config)# **snmp-server enable traps hsrp**

Router(config)# **snmp-server host myhost.cisco.com traps version 2c public hsrp**

The following example shows that VRRP will be used as the protocol to enable the traps:

#### Router(config)# **snmp-server enable traps vrrp** Router(config)# **snmp-server host myhost.cisco.com traps version 2c vrrp**

The following example shows how to send IEEE 802.1X MIB traps to the host "**myhost.example.com**" using the community string defined as public:

Router(config)# **snmp-server enable traps dot1x** Router(config)# **snmp-server host myhost.example.com traps public**

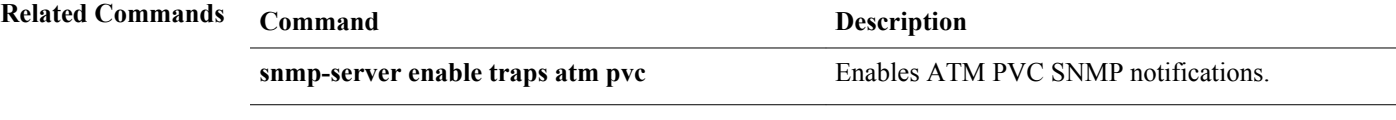

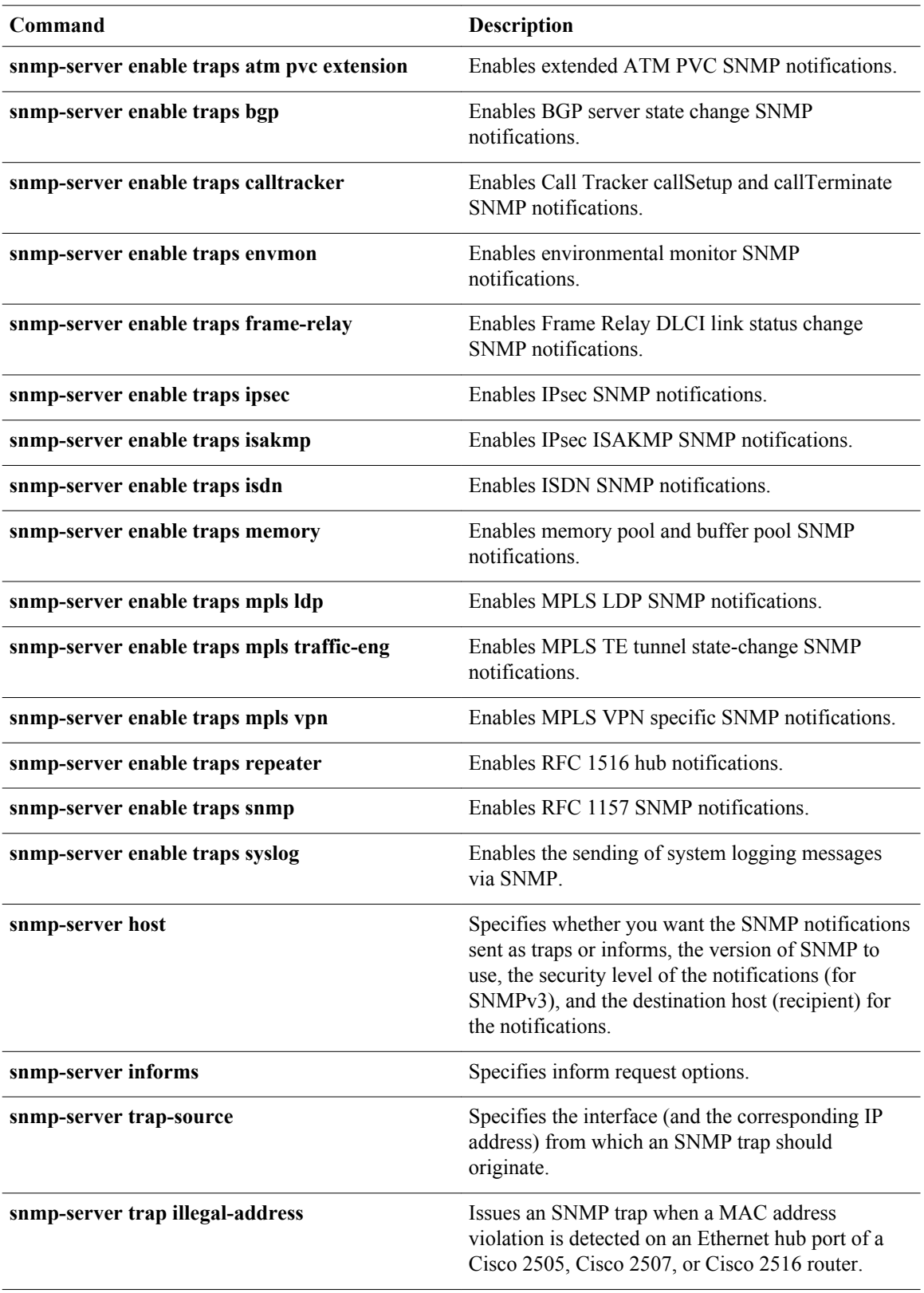

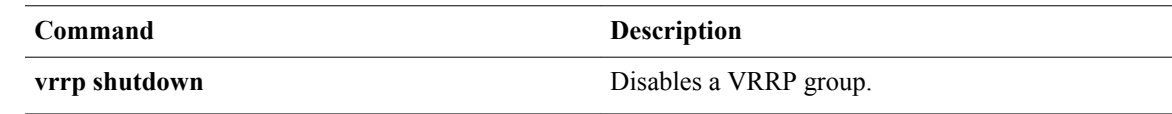

# **snmp-server host**

To specify the recipient of a Simple Network Management Protocol (SNMP) notification operation, use the **snmp-server host** command in global configuration mode. To remove the specified host from the configuration, use the **no** form of this command.

**snmp-server host** {*hostname* | *ip-address*} [**vrf** *vrf-name* | **informs** | **traps** | **version** {**1** | **2c** | **3** [**auth** | **noauth** | **priv**]}] *community-string* [**udp-port** *port* [*notification-type*] | *notification-type*]

**no snmp-server host** {*hostname* | *ip-address*} [**vrf** *vrf-name* | **informs** | **traps** | **version** {**1** | **2c** | **3** [**auth** | **noauth** | **priv**]}] *community-string* [**udp-port** *port* [*notification-type*] | *notification-type*]

**Command Syntax on Cisco ME 3400, ME 3400E, and Catalyst 3750 Metro Switches**

**snmp-server host** *ip-address community-string* {**informs** | **traps** | **version** {**1** | **2c** | **3** {**auth** | **noauth**}} | **vrf** *vrf-name* {**informs** | **traps**}} [*notification-type*]

**no snmp-server host** *ip-address community-string*{**informs** | **traps** | **version** {**1** | **2c** | **3** {**auth** | **noauth**}} | **vrf** *vrf-name* {**informs** | **traps**}} [*notification-type*]

## **Command Syntax on Cisco 7600 Series Router**

**snmp-server host** *ip-address community-string* {**informs** | **traps** | **version** {**1** | **2c** | **3** {**auth** | **noauth** | **priv**}} | **vrf** *vrf-name* {**informs** | **traps**} } [*notification-type*]

**no snmp-server host** *ip-address community-string* {**informs** | **traps** | **version** {**1** | **2c** | **3** {**auth** | **noauth** | **priv**}} | **vrf** *vrf-name* {**informs** | **traps**} } [*notification-type*]

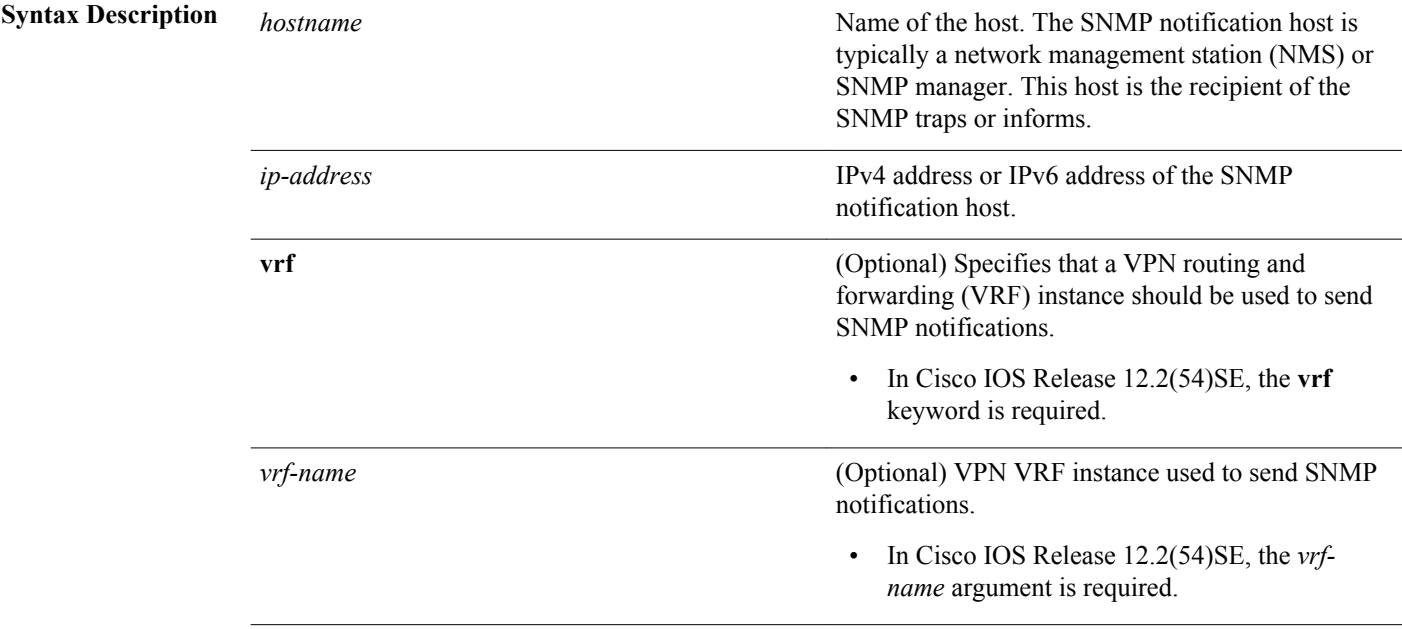

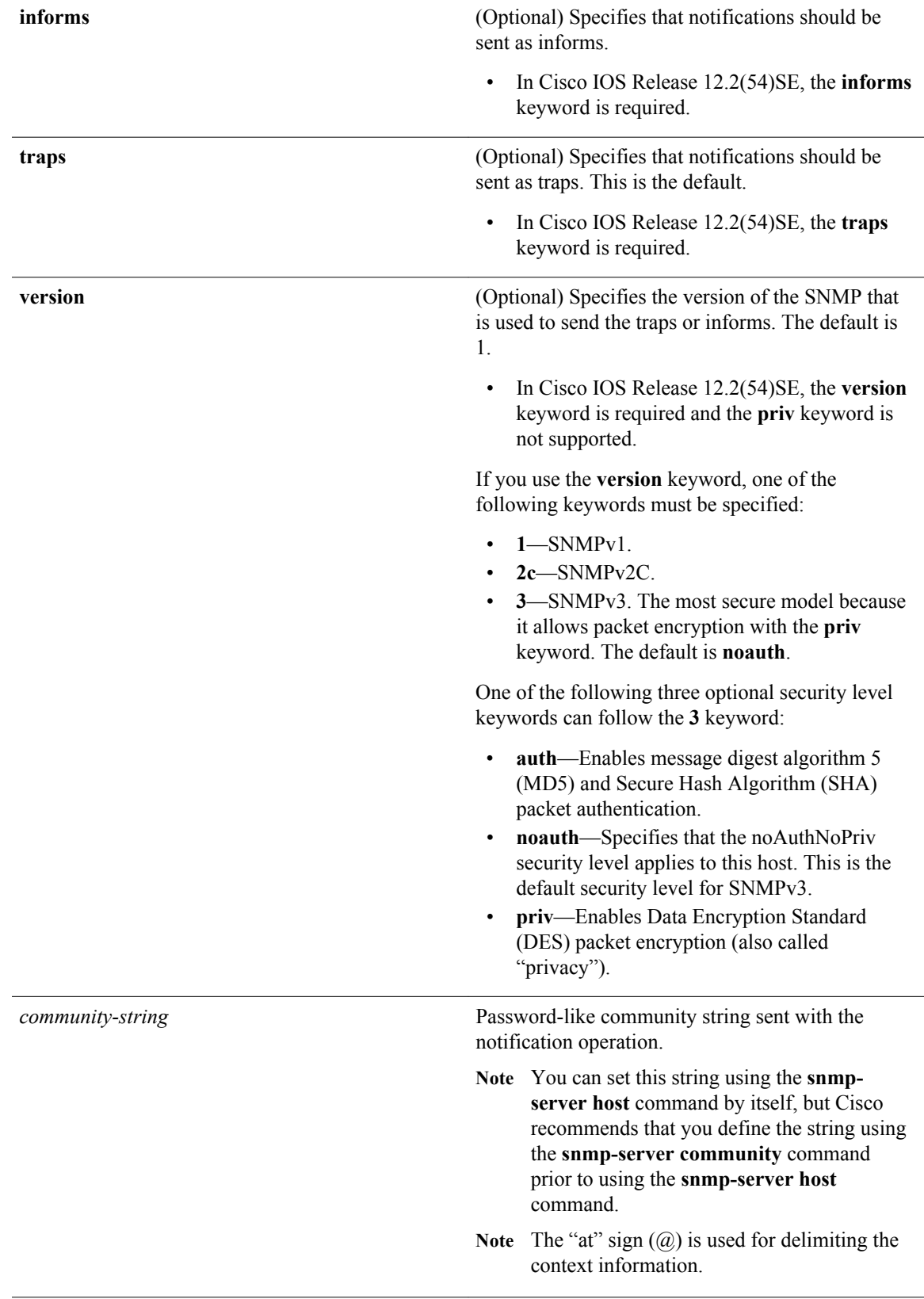

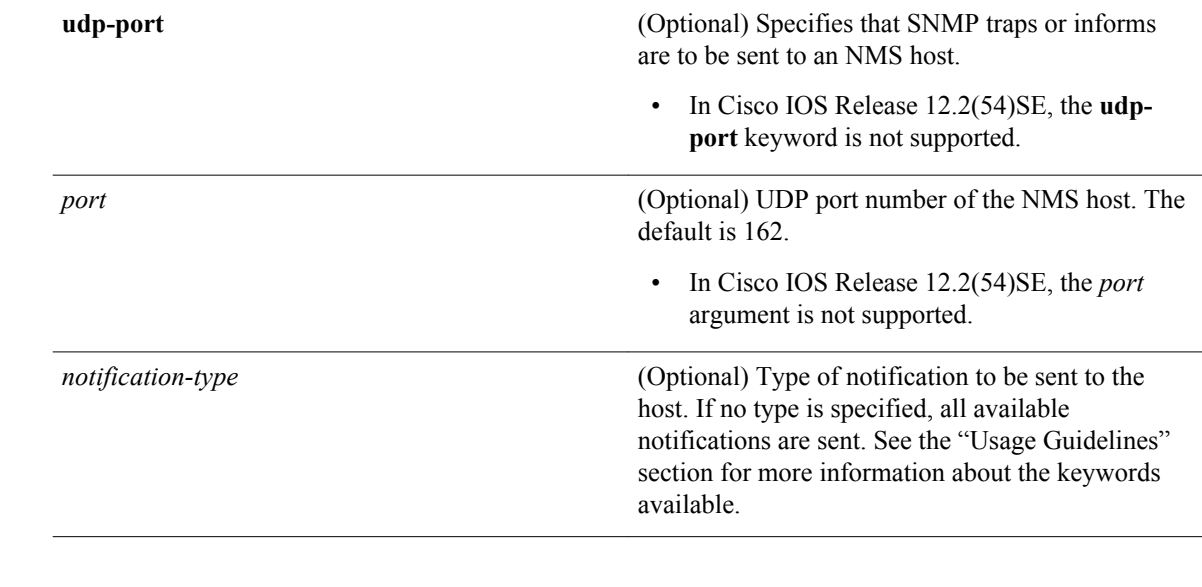

A recipient is not specified to receive notifications. **Command Default**

#### Global configuration (config) **Command Modes**

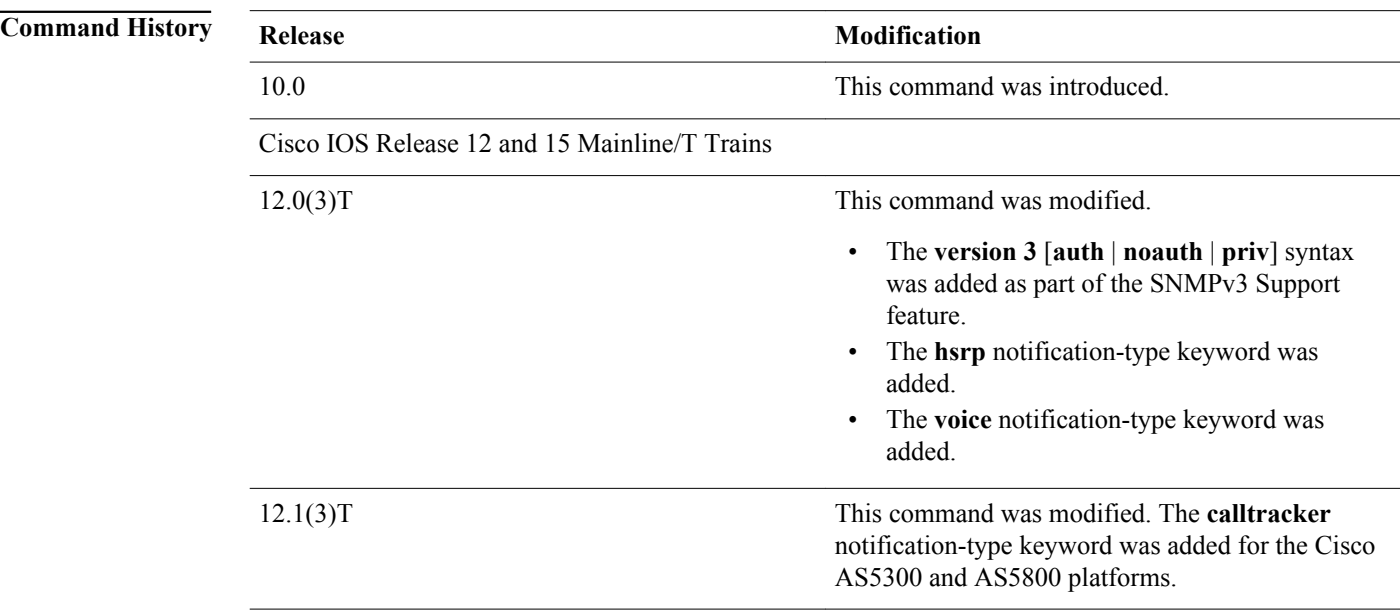

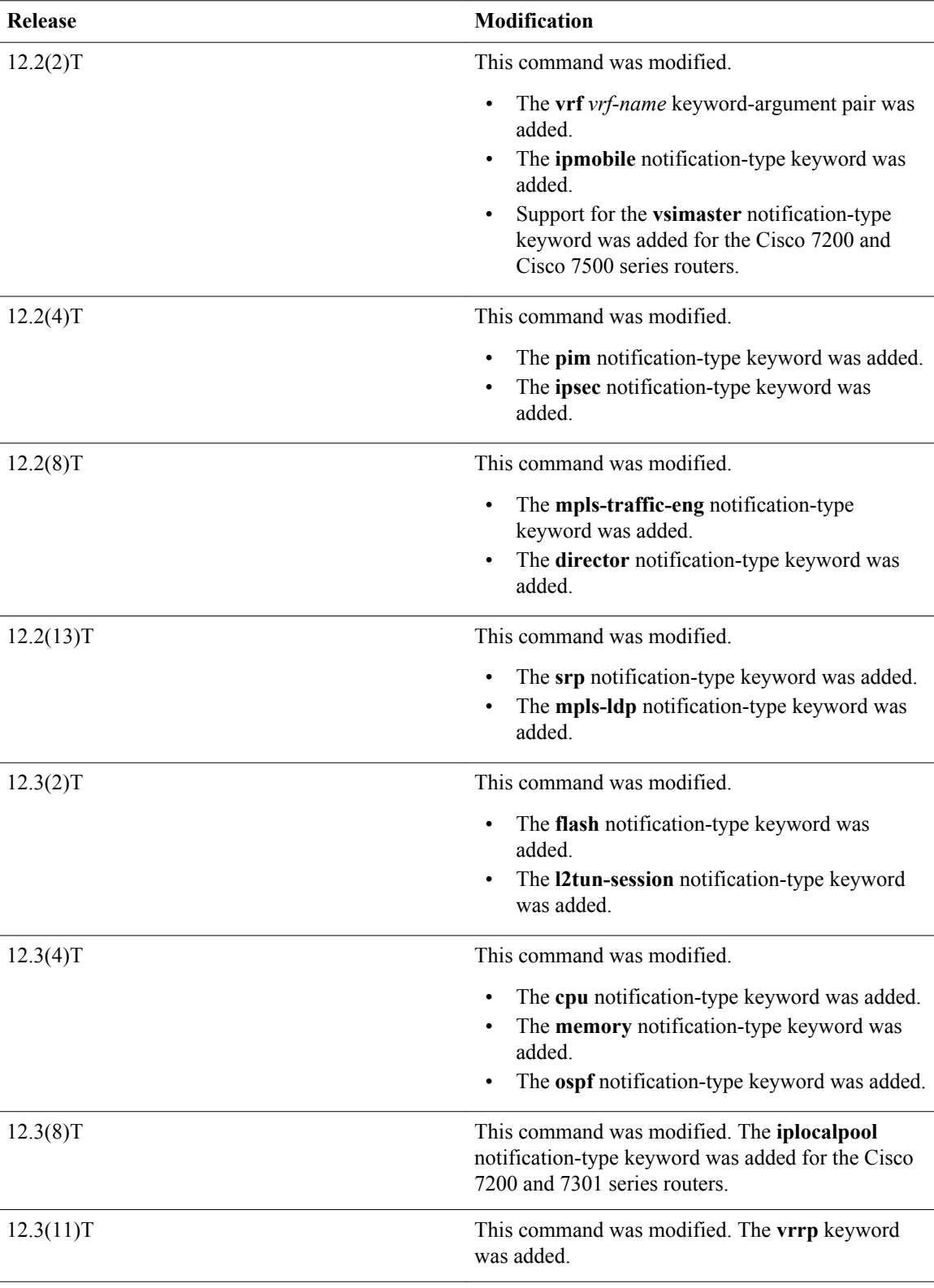

 $\overline{\phantom{a}}$ 

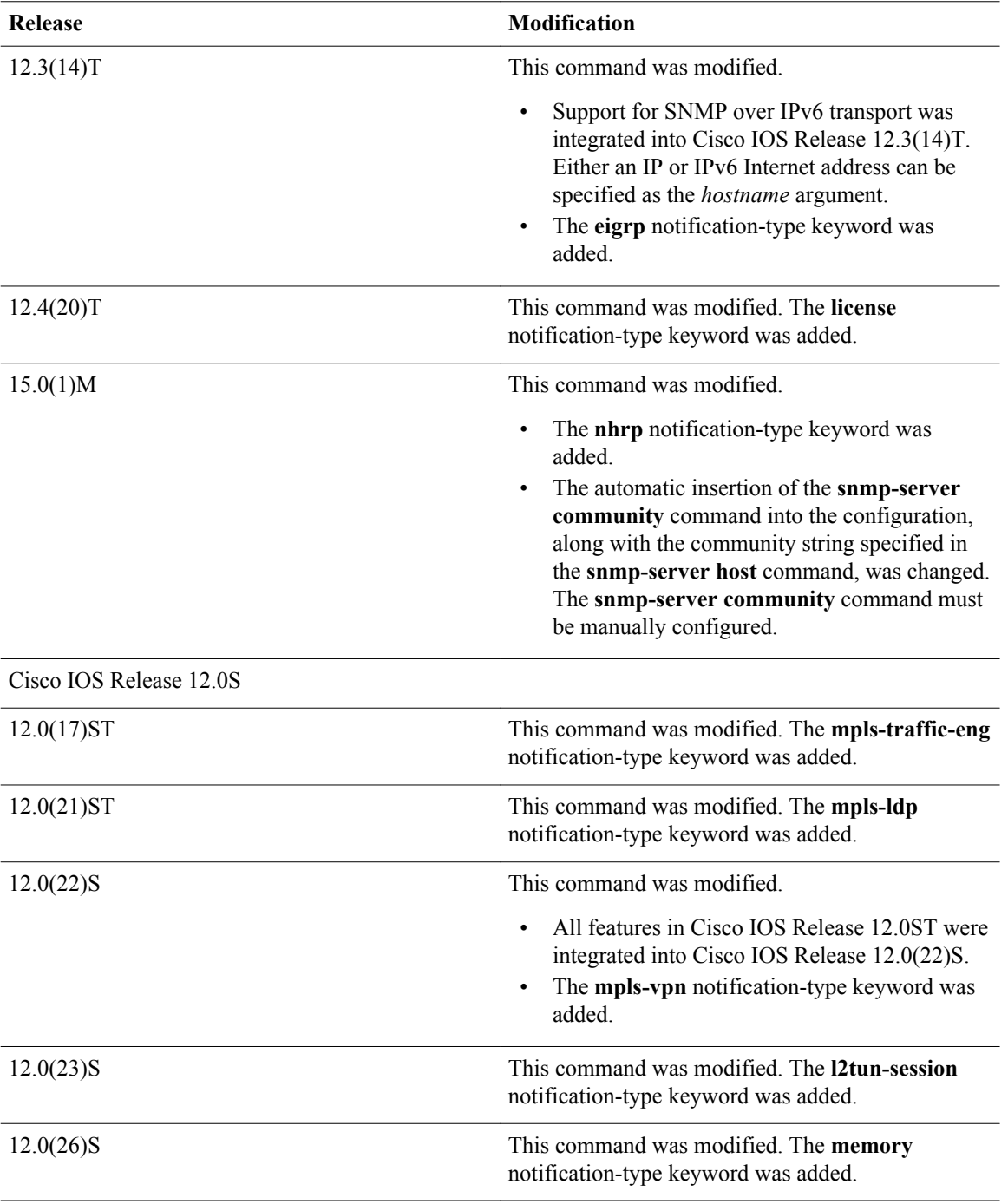

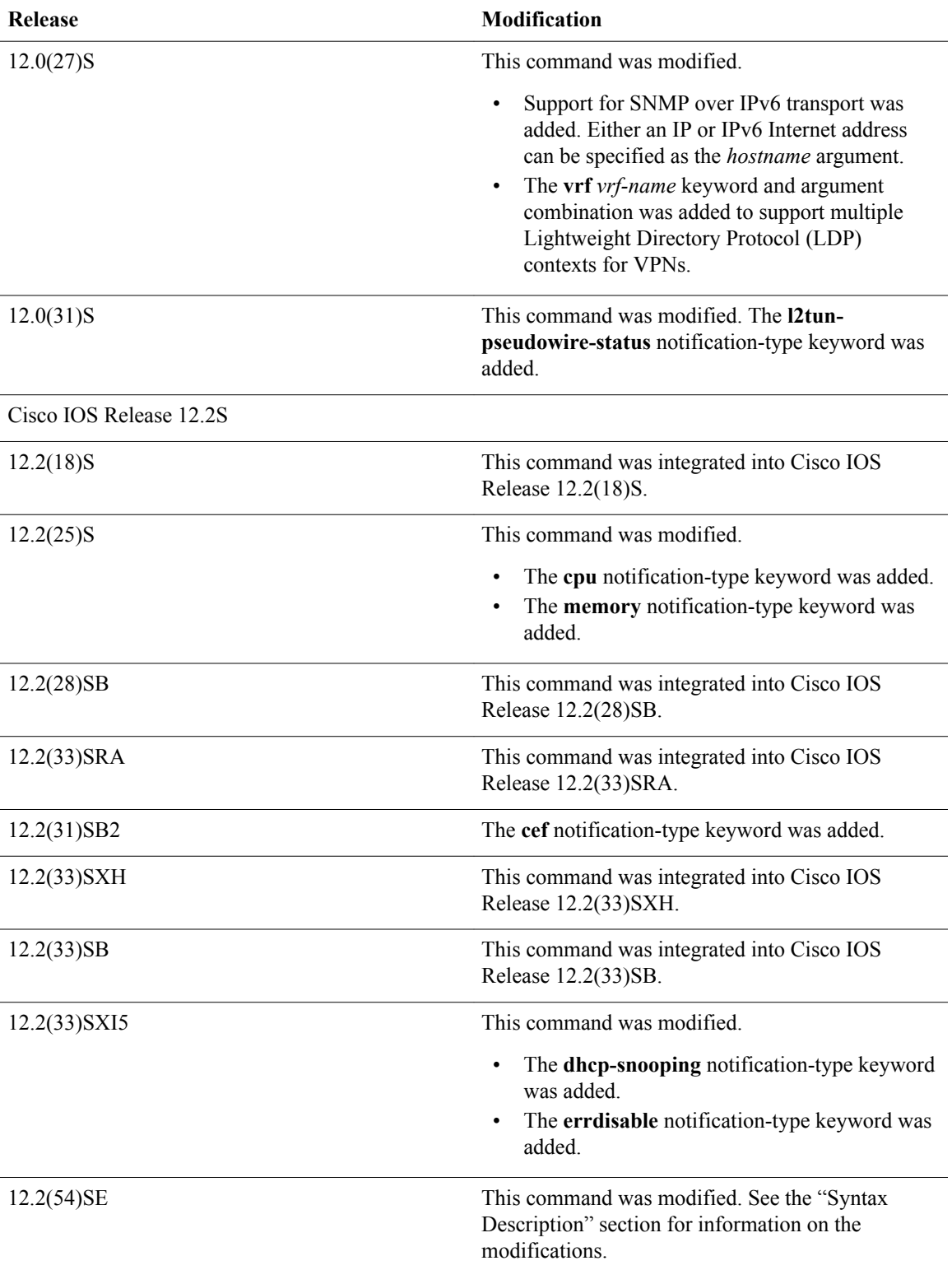

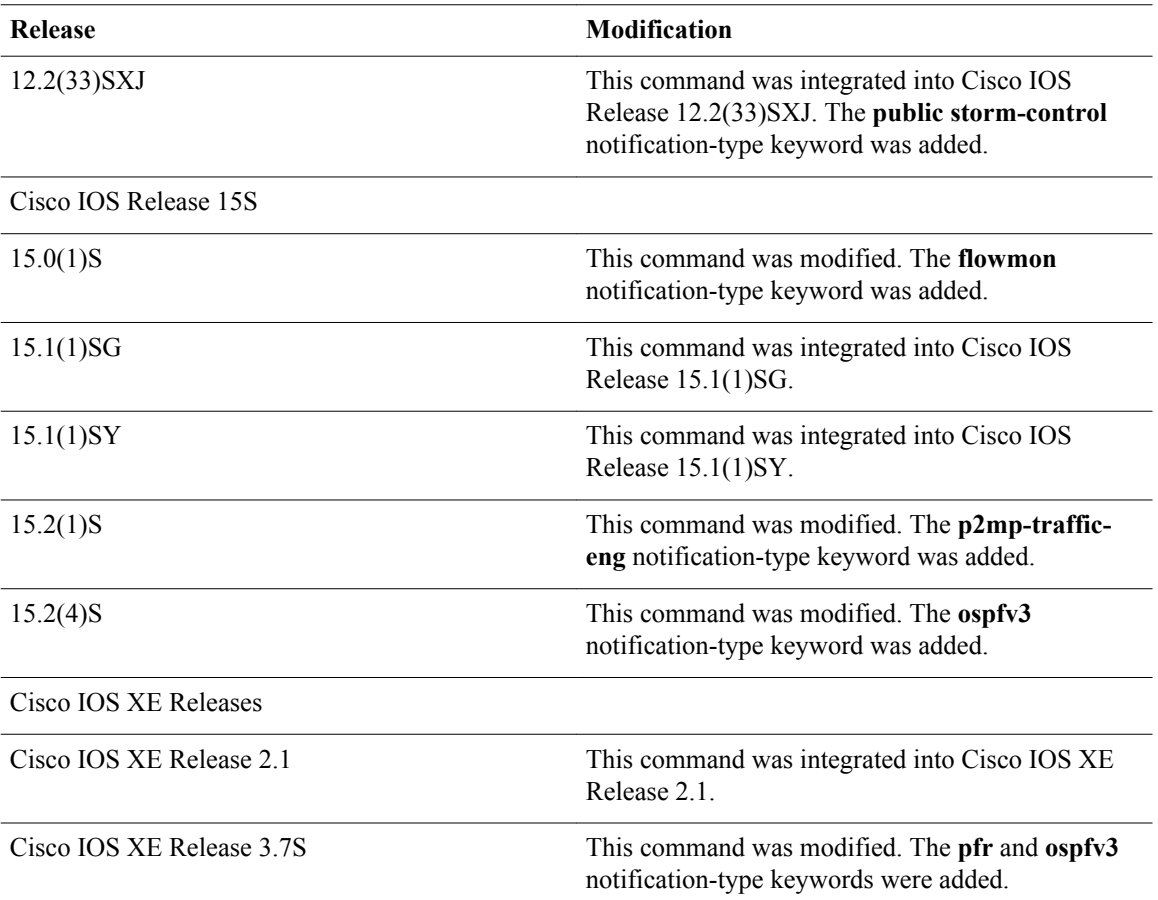

# **Usage Guidelines**

If you enter this command with no optional keywords, the default is to send all notification-type traps to the host. No informs will be sent to the host.

The **no snmp-server host** command with no keywords disables traps, but not informs, to the host. To disable informs, use the **no snmp-server host informs** command.

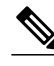

**Note** If a community string is not defined using the **snmp-server community** command prior to using this command, the default form of the **snmp-server community** command will automatically be inserted into the configuration. The password (community string) used for this automatic configuration of the **snmpserver community** command will be the same as that specified in the **snmp-server host** command. This automatic command insertion and use of passwords is the default behavior for Cisco IOS Release 12.0(3) and later releases. However, in Cisco IOS Release 12.2(33)SRE and later releases, you must manually configure the **snmp-server community** command. That is, the **snmp-server community** command will not be seen in the configuration.

SNMP notifications can be sent as traps or inform requests. Traps are unreliable because the receiver does not send acknowledgments when it receives traps. The sender cannot determine if the traps were received. However, an SNMP entity that receives an inform request acknowledges the message with an SNMP response protocol data unit (PDU). If the sender never receives the response, the inform request can be sent again. Thus, informs are more likely to reach their intended destination than traps.

Compared to traps, informs consume more resources in the agent and in the network. Unlike a trap, which is discarded as soon as it is sent, an inform request must be held in memory until a response is received or the request times out. Also, traps are sent only once; an inform may be tried several times. The retries increase traffic and contribute to a higher load on the network.

If you do not enter an **snmp-server host** command, no notifications are sent. To configure the router to send SNMP notifications, you must enter at least one **snmp-server host** command. If you enter the command with no optional keywords, all trap types are enabled for the host.

To enable multiple hosts, you must issue a separate **snmp-server host** command for each host. You can specify multiple notification types in the command for each host.

When multiple **snmp-server host** commands are given for the same host and kind of notification (trap or inform), each succeeding command overwrites the previous command. Only the last **snmp-server host** command will be in effect. For example, if you enter an **snmp-server host inform** command for a host and then enter another **snmp-server host inform** command for the same host, the second command will replace the first.

The **snmp-server host** command is used in conjunction with the **snmp-server enable** command. Use the **snmp-server enable** command to specify which SNMP notifications are sent globally. For a host to receive most notifications, at least one **snmp-server enable** command and the **snmp-server host** command for that host must be enabled.

Some notification types cannot be controlled with the **snmp-server enable** command. Some notification types are always enabled, and others are enabled by a different command. For example, the **linkUpDown** notifications are controlled by the **snmp trap link-status** command. These notification types do not require an **snmp-server enable** command.

The availability of notification-type options depends on the router type and the Cisco IOS software features supported on the router. For example, the **envmon** notification type is available only if the environmental monitor is part of the system. To display the notification types available on your system, use the **snmpserver host ?** command.

The **vrf** keyword allows you to specify the notifications being sent to a specified IP address over a specific VRF VPN. The VRF defines a VPN membership of a user so that data is stored using the VPN.

In the case of the NMS sending the query having a correct SNMP community but not having a read or a write view, the SNMP agent returns the following error values:

- For a get or a getnext query, returns GEN\_ERROR for SNMPv1 and AUTHORIZATION\_ERROR for SNMPv2C.
- For a set query, returns NO\_ACCESS\_ERROR.

#### **Notification-Type Keywords**

The notification type can be one or more of the following keywords.

**Note** The available notification types differ based on the platform and Cisco IOS release. For a complete list of available notification types, use the question mark (?) online help function.

- **aaa server**—Sends SNMP authentication, authorization, and accounting (AAA) traps.
- **adslline**—Sends Asymmetric Digital Subscriber Line (ADSL) LINE-MIB traps.
- **atm**—Sends ATM notifications.
- **authenticate-fail**—Sends an SNMP 802.11 Authentication Fail trap.
- **auth-framework**—Sends SNMP CISCO-AUTH-FRAMEWORK-MIB notifications.
- **bgp**—Sends Border Gateway Protocol (BGP) state change notifications.
- **bridge**—Sends SNMP STP Bridge MIB notifications.
- **bstun—Sends Block Serial Tunneling (BSTUN) event notifications.**
- **bulkstat**—Sends Data-Collection-MIB notifications.
- **c6kxbar**—Sends SNMP crossbar notifications.
- **callhome**—Sends Call Home MIB notifications.
- **calltracker**—Sends Call Tracker call-start/call-end notifications.
- **casa**—Sends Cisco Appliances Services Architecture (CASA) event notifications.
- **ccme**—Sends SNMP Cisco netManager Event (CCME) traps.
- **cef**—Sends notifications related to Cisco Express Forwarding.
- **chassis**—Sends SNMP chassis notifications.
- **cnpd**—Sends Cisco NBAR Protocol Discovery (CNPD) traps.
- **config**—Sends configuration change notifications.
- **config-copy**—Sends SNMP config-copy notifications.
- **config-ctid**—Sends SNMP config-ctid notifications.
- **cpu**—Sends CPU-related notifications.
- **csg**—Sends SNMP Content Services Gateway (CSG) notifications.
- **deauthenticate**—Sends an SNMP 802.11 Deauthentication trap.
- **dhcp-snooping**—Sends DHCP snooping MIB notifications.
- **director**—Sends notifications related to DistributedDirector.
- **disassociate**—Sends an SNMP 802.11 Disassociation trap.
- **dlsw**—Sends data-link switching (DLSW) notifications.
- **dnis**—Sends SNMP Dialed Number Identification Service (DNIS) traps.
- **dot1x**—Sends 802.1X notifications.
- **dot11-mibs**—Sends dot11 traps.
- **dot11-qos**—Sends SNMP 802.11 QoS Change traps.
- **ds1**—Sends SNMP digital signaling 1 (DS1) notifications.
- **ds1-loopback**—Sends ds1-loopback traps.
- **dspu**—Sends downstream physical unit (DSPU) notifications.
- **eigrp**—Sends Enhanced Interior Gateway Routing Protocol (EIGRP) stuck-in-active (SIA) and neighbor authentication failure notifications.
- **energywise**—Sends SNMP energywise notifications.
- **entity**—Sends Entity MIB modification notifications.
- **entity-diag**—Sends SNMP entity diagnostic MIB notifications.
- **envmon**—Sends Cisco enterprise-specific environmental monitor notifications when an environmental threshold is exceeded.
- errdisable—Sends error disable notifications.
- **ethernet-cfm**—Sends SNMP Ethernet Connectivity Fault Management (CFM) notifications.
- **event-manager**—Sends SNMP Embedded Event Manager notifications.
- **firewall**—Sends SNMP Firewall traps.
- flash—Sends flash media insertion and removal notifications.
- **flexlinks**—Sends FLEX links notifications.
- flowmon—Sends flow monitoring notifications.
- frame-relay—Sends Frame Relay notifications.
- **fru-ctrl**—Sends entity field-replaceable unit (FRU) control notifications.
- **hsrp**—Sends Hot Standby Routing Protocol (HSRP) notifications.
- **icsudsu**—Sends SNMP ICSUDSU traps.

- **iplocalpool**—Sends IP local pool notifications.
- **ipmobile**—Sends Mobile IP notifications.
- **ipmulticast**—Sends IP multicast notifications.
- **ipsec**—Sends IP Security (IPsec) notifications.
- **isakmp**—Sends SNMP ISAKMP notifications.
- isdn-Sends ISDN notifications.
- **l2tc—Sends SNMP Layer 2 (L2) tunnel configuration notifications.**
- **l2tun-pseudowire-status**—Sends pseudowire state change notifications.
- 12tun-session—Sends Layer 2 tunneling session notifications.
- **license**—Sends licensing notifications as traps or informs.
- **llc2**—Sends Logical Link Control, type 2 (LLC2) notifications.
- mac-notification—Sends SNMP MAC notifications.
- **memory**—Sends memory pool and memory buffer pool notifications.
- **module**—Sends SNMP module notifications.
- **module-auto-shutdown**—Sends SNMP module autoshutdown MIB notifications.
- **mpls-fast-reroute**—Sends SNMP Multiprotocol Label Switching (MPLS) traffic engineering fast reroute notifications.
- **mpls-ldp**—Sends MPLS Label Distribution Protocol (LDP) notifications indicating status changes in LDP sessions.
- **mpls-traffic-eng**—Sends MPLS traffic engineering notifications, indicating changes in the status of MPLS traffic engineering tunnels.
- **mpls-vpn**—Sends MPLS VPN notifications.
- **msdp**—Sends SNMP Multicast Source Discovery Protocol (MSDP) notifications.
- **mvpn**—Sends multicast VPN notifications.
- **nhrp**—Sends Next Hop Resolution Protocol (NHRP) notifications.
- **ospf**—Sends Open Shortest Path First (OSPF) sham-link notifications.
- **ospfv3**—Sends Open Shortest Path First version 3 (OSPFv3) notifications.
- **pfr**—Sends Performance Routing (PfR) notifications.
- **pim**—Sends Protocol Independent Multicast (PIM) notifications.
- **port-security**—Sends SNMP port-security notifications.
- **power-ethernet**—Sends SNMP power Ethernet notifications.
- **public storm-control**—Sends SNMP public storm-control notifications.
- **pw-vc**—Sends SNMP pseudowire virtual circuit (VC) notifications.
- **p2mp-traffic-eng**—Sends SNMP MPLS Point to MultiPoint MPLS-TE notifications.
- **repeater**—Sends standard repeater (hub) notifications.
- **resource-policy**—Sends CISCO-ERM-MIB notifications.
- **rf**—Sends SNMP RF MIB notifications.
- **rogue-ap**—Sends an SNMP 802.11 Rogue AP trap.
- **rsrb**—Sends remote source-route bridging (RSRB) notifications.
- **rsvp**—Sends Resource Reservation Protocol (RSVP) notifications.
- **rtr**—Sends Response Time Reporter (RTR) notifications.
- **sdlc**—Sends Synchronous Data Link Control (SDLC) notifications.
- sdllc—Sends SDLC Logical Link Control (SDLLC) notifications.
- **slb**—Sends SNMP server load balancer (SLB) notifications.
- **snmp**—Sends any enabled RFC 1157 SNMP linkUp, linkDown, authenticationFailure, warmStart, and coldStart notifications.

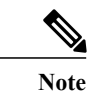

**Note** To enable RFC-2233-compliant link up/down notifications, you should use the **snmp server link trap** command.

- **sonet**—Sends SNMP SONET notifications.
- **srp**—Sends Spatial Reuse Protocol (SRP) notifications.
- **srst**—Sends SNMP Survivable Remote Site Telephony (SRST) traps.
- **stpx**—Sends SNMP STPX MIB notifications.
- stun—Sends serial tunnel (STUN) notifications.
- **switch-over**—Sends an SNMP 802.11 Standby Switchover trap.
- **syslog**—Sends error message notifications (Cisco Syslog MIB). Use the **logging history level** command to specify the level of messages to be sent.
- **trustsec**—Sends Cisco TrustSec general notifications.
- **trustsec-interface**—Sends Cisco TrustSec interface notifications.
- **trustsec-policy**—Sends Cisco TrustSec policy notifications.
- **trustsec-server**—Sends Cisco TrustSec server notifications.
- **trustsec-sxp**—Sends Cisco TrustSec security group tags (SGT) Exchange Protocol over TCP (SXP) notifications.
- **tty**—Sends Cisco enterprise-specific notifications when a TCP connection closes.
- **udp-port**—Sends the notification host's UDP port number.
- **vlan-mac-limit**—Sends SNMP L2 control VLAN MAC limit notifications.
- **vlancreate**—Sends SNMP VLAN created notifications.
- **vlandelete**—Sends SNMP VLAN deleted notifications.
- **voice**—Sends SNMP voice traps.
- **vrrp**—Sends Virtual Router Redundancy Protocol (VRRP) notifications.
- **vsimaster**—Sends Virtual Switch Interface (VSI) Master notifications.
- **vswitch**—Sends SNMP virtual switch notifications.
- **vtp**—Sends SNMP VLAN Trunking Protocol (VTP) notifications.
- **wlan-wep**—Sends an SNMP 802.11 Wireless LAN (WLAN) Wired Equivalent Privacy (WEP) trap.
- **x25**—Sends X.25 event notifications.
- **xgcp**—Sends External Media Gateway Control Protocol (XGCP) traps.

#### **SNMP-Related Notification-Type Keywords**

Notification type keywords used in the **snmp-server host** command do not always match the keywords used in the corresponding **snmp-server enable traps** command. For example, the *notification-type* argument applicable to Multiprotocol Label Switching Protocol (MPLS) traffic engineering tunnels is specified as **mpls-traffic-eng** (containing two hyphens and no embedded spaces). The corresponding parameter in the **snmp-server enable traps** command is specified as **mpls traffic-eng** (containing an embedded space and a hyphen).

This syntax difference is necessary to ensure that the CLI interprets the *notification-type* keyword of the **snmp-server host** command as a unified, single-word construct, which preserves the capability of the **snmp-server host** command to accept multiple *notification-type* keywords in the command line. The **snmp-server enable traps** commands, however, often use two-word constructs to provide hierarchical configuration options and to maintain consistency with the command syntax of related commands. The table below maps some examples of **snmp-server enable traps** commands to the keywords used in the **snmp-server host** command.

#### *Table 9 snmp-server enable traps Commands and Corresponding Notification Keywords*

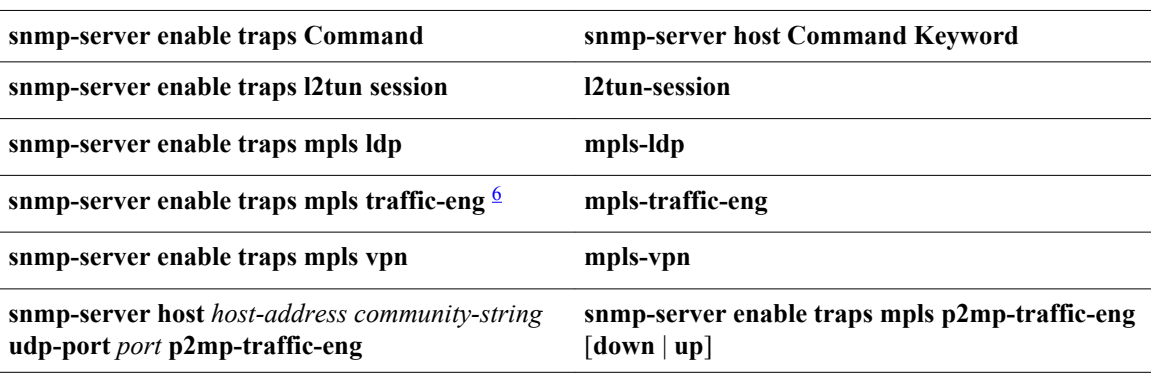

#### **Examples**

If you want to configure a unique SNMP community string for traps but prevent SNMP polling access with this string, the configuration should include an access list. The following example shows how to name a community string comaccess and number an access list 10:

Router(config)# **snmp-server community comaccess ro 10** Router(config)# **snmp-server host 10.0.0.0 comaccess** Router(config)# **access-list 10 deny any**

Note The "at" sign (@) is used as a delimiter between the community string and the context in which it is used. For example, specific VLAN information in BRIDGE-MIB may be polled using *community* @*VLAN-ID* (for example, public $(2,100)$ , where 100 is the VLAN number.

The following example shows how to send RFC 1157 SNMP traps to a specified host named myhost.cisco.com. Other traps are enabled, but only SNMP traps are sent because only **snmp** is specified in the **snmp-server host** command. The community string is defined as comaccess.

```
Router(config)# snmp-server enable traps
Router(config)# snmp-server host myhost.cisco.com comaccess snmp
```
The following example shows how to send the SNMP and Cisco environmental monitor enterprise-specific traps to address 10.0.0.0 using the community string public:

Router(config)# **snmp-server enable traps snmp** Router(config)# **snmp-server enable traps envmon** Router(config)# **snmp-server host 10.0.0.0 public snmp envmon**

The following example shows how to enable the router to send all traps to the host myhost.cisco.com using the community string public:

Router(config)# **snmp-server enable traps** Router(config)# **snmp-server host myhost.cisco.com public**

The following example will not send traps to any host. The BGP traps are enabled for all hosts, but only the ISDN traps are enabled to be sent to a host. The community string is defined as public.

Router(config)# **snmp-server enable traps bgp** Router(config)# **snmp-server host myhost.cisco.com public isdn**

<sup>6</sup> See the *Cisco IOS Multiprotocol Label Switching Command Reference* for documentation of this command.

The following example shows how to enable the router to send all inform requests to the host myhost.cisco.com using the community string public:

Router(config)# **snmp-server enable traps** Router(config)# **snmp-server host myhost.cisco.com informs version 2c public**

The following example shows how to send HSRP MIB informs to the host specified by the name myhost.cisco.com. The community string is defined as public.

### Router(config)# **snmp-server enable traps hsrp**

Router(config)# **snmp-server host myhost.cisco.com informs version 2c public hsrp**

The following example shows how to send all SNMP notifications to example.com over the VRF named trap-vrf using the community string public:

#### Router(config)# **snmp-server host example.com vrf trap-vrf public**

The following example shows how to configure an IPv6 SNMP notification server with the IPv6 address 2001:0DB8:0000:ABCD:1 using the community string public:

## Router(config)# **snmp-server host 2001:0DB8:0000:ABCD:1 version 2c public udp-port 2012**

The following example shows how to specify VRRP as the protocol using the community string public:

#### Router(config)# **snmp-server enable traps vrrp** Router(config)# **snmp-server host myhost.cisco.com traps version 2c public vrrp**

The following example shows how to send all Cisco Express Forwarding informs to the notification receiver with the IP address 10.0.1.1 using the community string public:

#### Router(config)# **snmp-server enable traps cef** Router(config)# **snmp-server host 10.0.1.1 informs version 2c public cef**

The following example shows how to enable all NHRP traps, and how to send all NHRP traps to the

notification receiver with the IP address 10.0.0.0 using the community string public:

#### Router(config)# **snmp-server enable traps nhrp** Router(config)# **snmp-server host 10.0.0.0 traps version 2c public nhrp**

The following example shows how to enable all P2MP MPLS-TE SNMP traps, and send them to the notification receiver with the IP address 172.20.2.160 using the community string comp2mppublic:

#### Router(config)# **snmp-server enable traps mpls p2mp-traffic-eng** Router(config)# **snmp-server host 172.20.2.160 comp2mppublic udp-port 162 p2mp-traffic-eng**

The following example shows how to enable SNMP traps for dual-active detection of VSS and send them to the notification receiver with the IP address 10.0.0.0 using the community string public:

#### Router(config)# **snmp-server enable traps vswitch** Router(config)# **snmp-server host 10.0.0.0 traps public**

The following example shows how to enable SNMP power Ethernet traps for group 3 and send them to the notification receiver with the IP address 10.0.0.0 using the community string public:

```
Router(config)# snmp-server enable traps power-ethernet group 3
Router(config)# snmp-server host 10.0.0.0 traps public
```
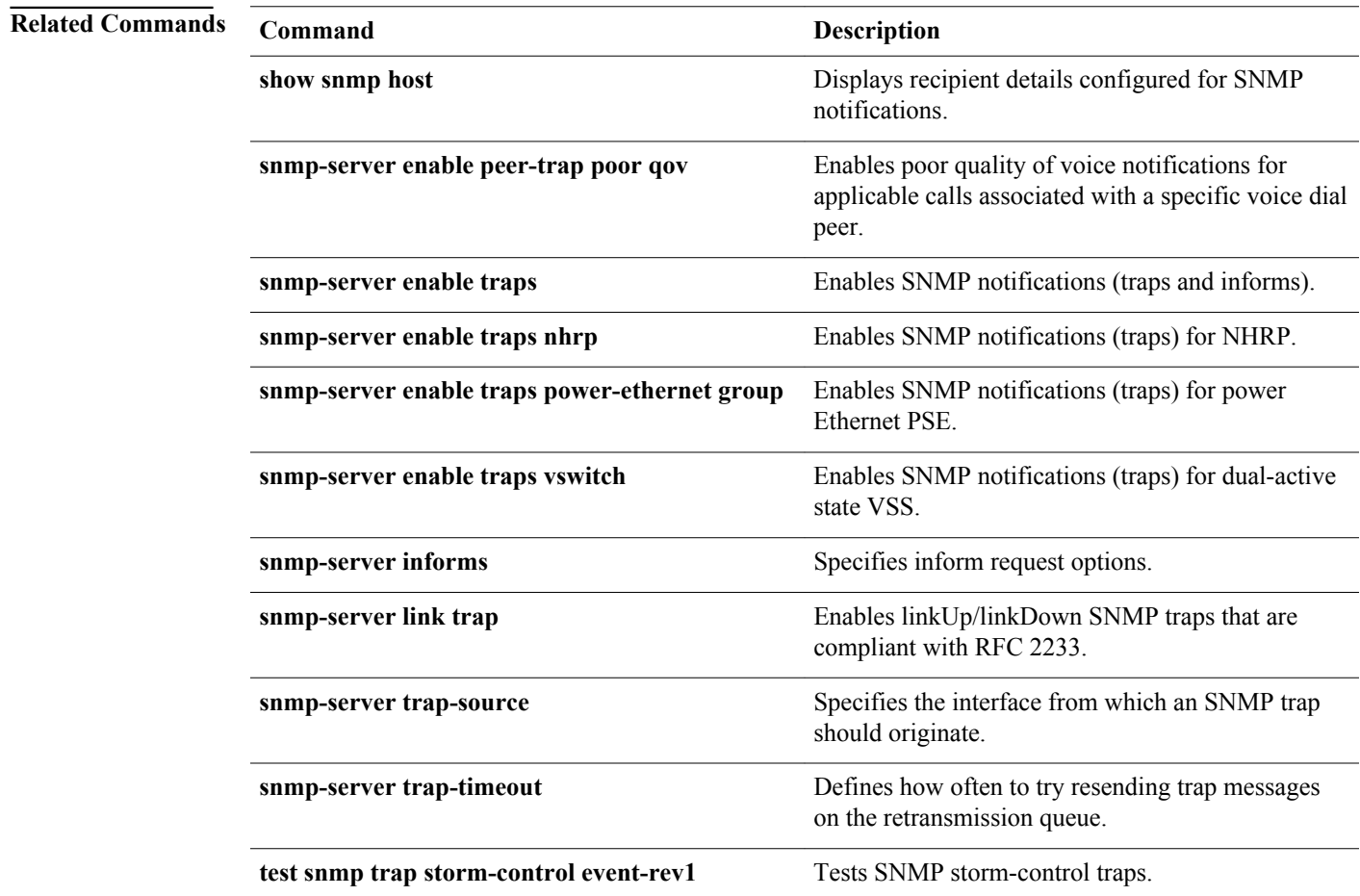

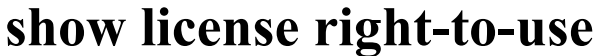

To display information about right-to-use licenses and their states on the switch, use the **show license right-to-use** command in privileged EXEC mode.

**Cisco Catalyst 3560-E Switch Platforms**

**show license right-to-use**

**Cisco Catalyst 3750-E Switch and Switch Stack Platforms**

**show license right-to-use** [**switch** *switch-num*]

**switch** *switch-num* (Optional) Specifies a switch in a switch stack or in a mixed switch stack. The range is 1 to 9. There is no default configuration. Privileged EXEC (#) **Release Modification** 15.0(2)SE1 This command was introduced. The command displays right-to-use (RTU) licenses that are supported by the switch and whether they are active, active and in use, or inactive. TThe following is sample output from the **show license right-to-use** command: Switch# **show license right-to-use** License Store: Built-In License Storage **Syntax Description Command Default Command Modes Command History Usage Guidelines Examples**

StoreIndex: 1 Feature: ipservices Version: 1.0 License Type: PermanentRightToUse License State: Active, Not in Use, EULA accepted Period used: 1 hour 50 minutes License Priority: High License Count: Non-Counted

# **Related Commands**

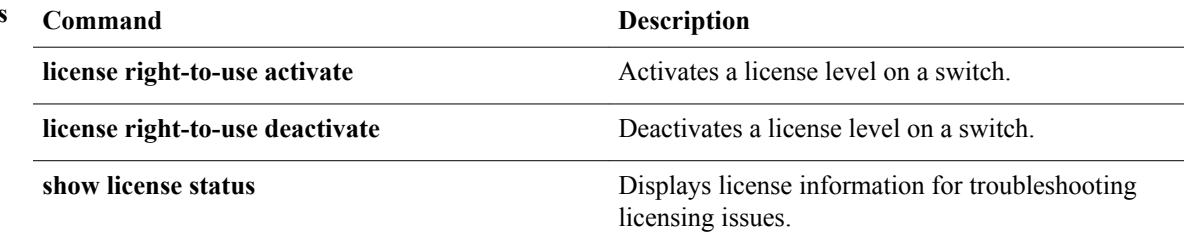

© 2012 Cisco Systems, Inc. All rights reserved.